# Anagrafe Edilizia Scolastica

# Guida Operativa

210 Maggio 2012

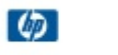

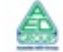

# **INDICE**

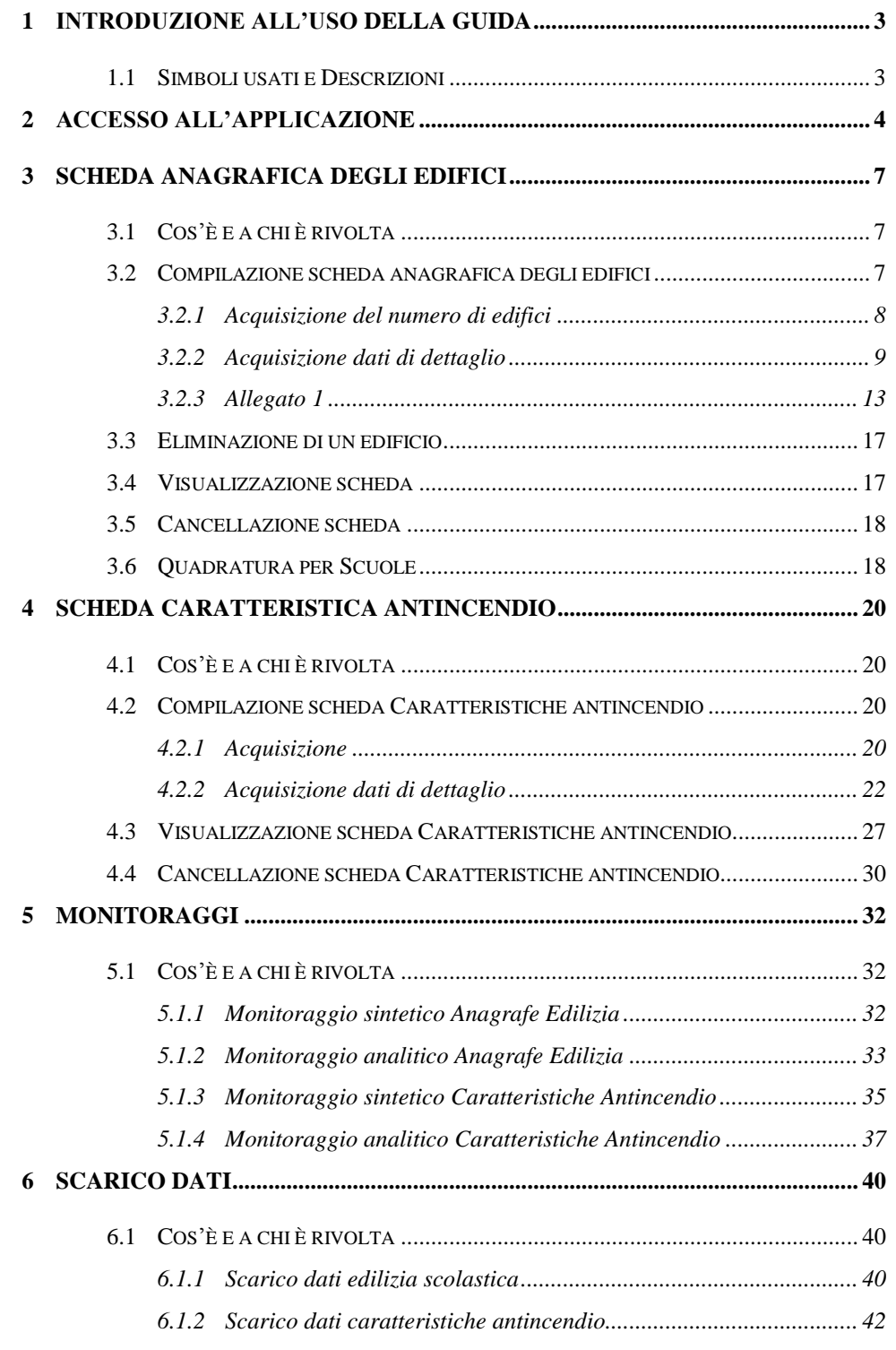

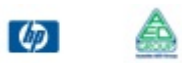

# <span id="page-2-0"></span>**1 INTRODUZIONE ALL'USO DELLA GUIDA**

Il presente documento costituisce la guida operativa per l'utilizzo delle funzionalità relative alla nuova Anagrafe Edilizia Scolastica residente, in ambito SIDI, nell'area applicativa "Edilizia Scolastica".

<span id="page-2-1"></span>Le nuove funzionalità consentono di effettuare un censimento degli edifici utilizzati dalle istituzioni scolastiche statali, con la collaborazione dei dirigenti scolastici.

# 1.1 SIMBOLI USATI E DESCRIZIONI

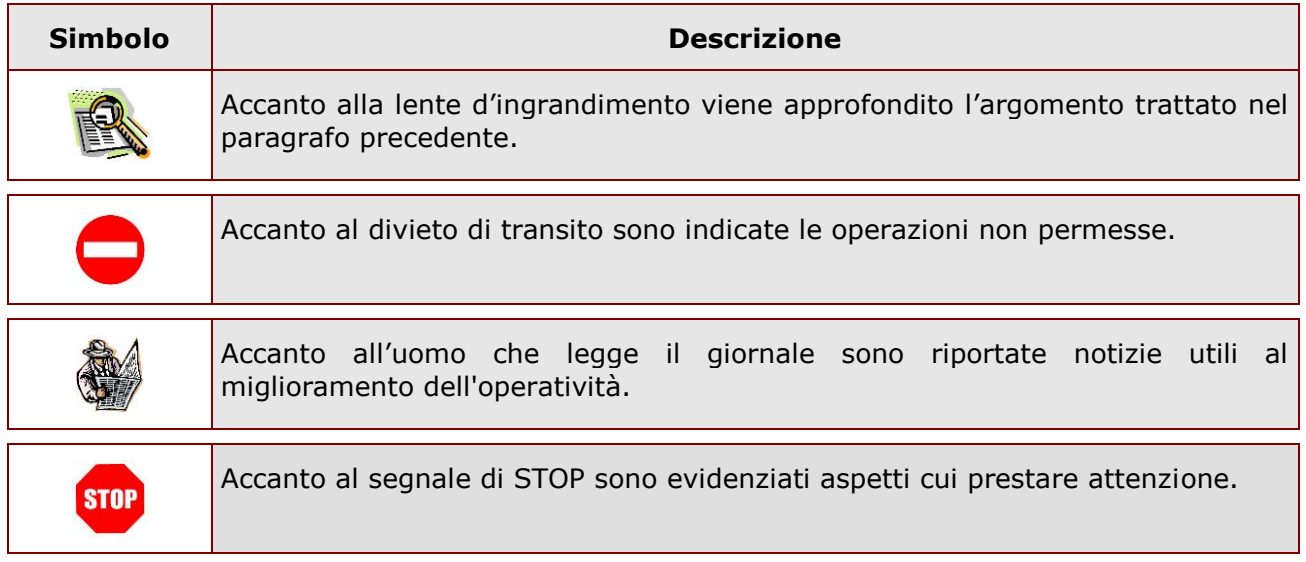

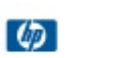

# <span id="page-3-0"></span>**2 ACCESSO ALL'APPLICAZIONE**

Possono accedere all'applicazione attraverso il portale SIDI tutte le istituzioni scolastiche principali presenti sul territorio nazionale con esclusione di quelle delle province di Trento, Bolzano ed Aosta.

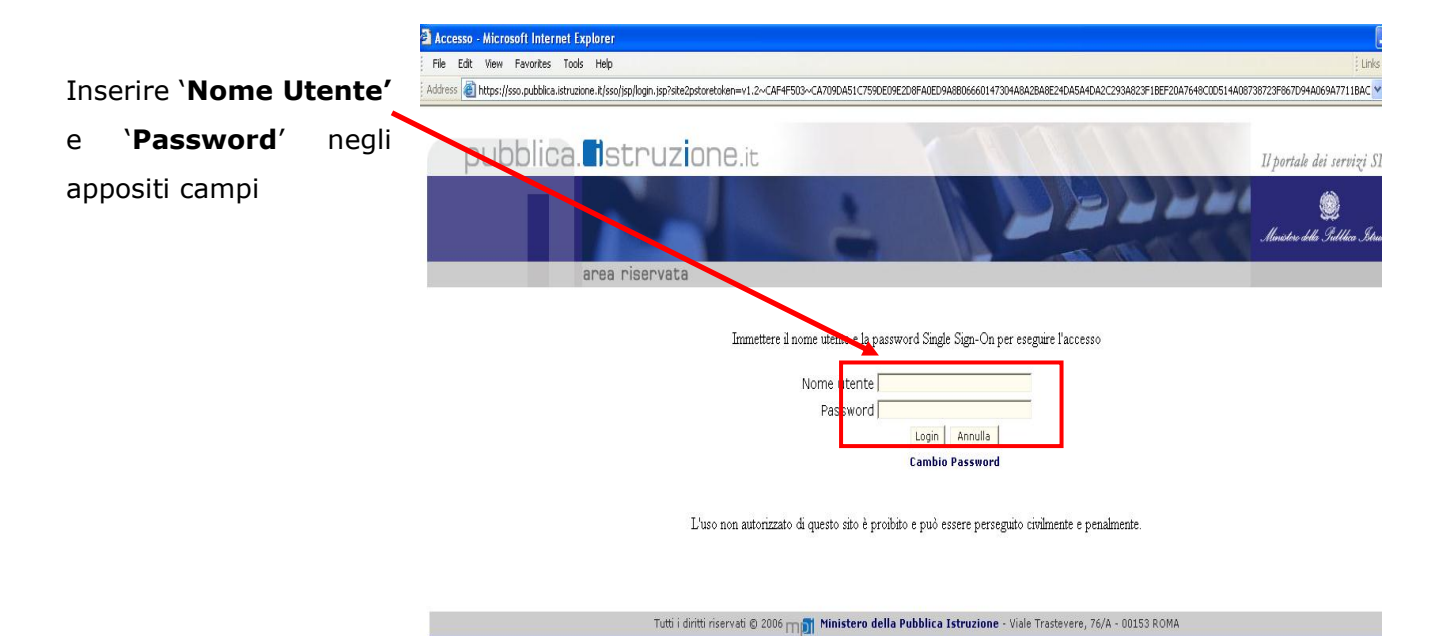

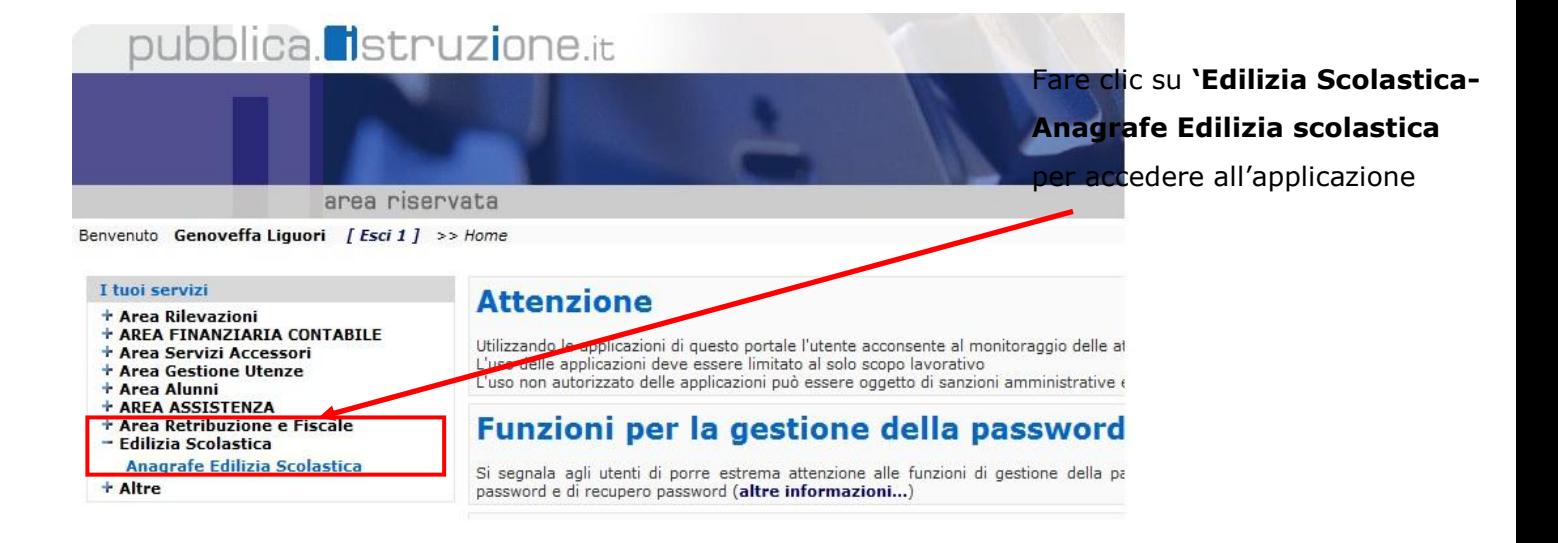

#### Il sistema presenta la lista delle funzionalità disponibili:

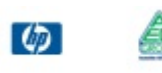

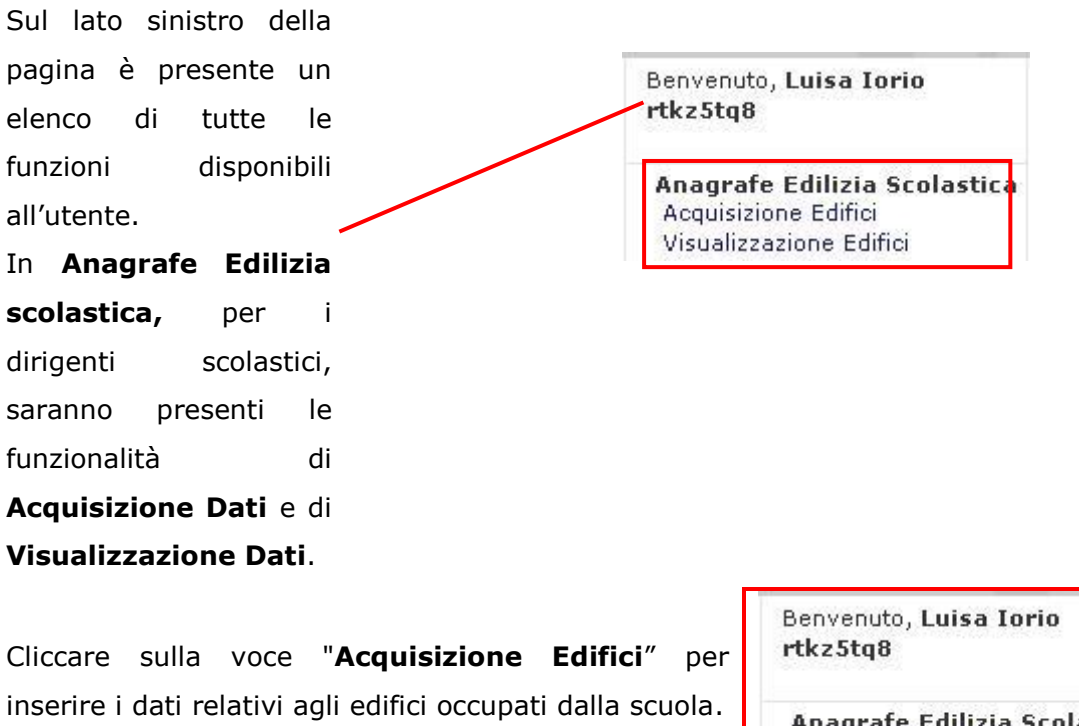

In alternativa selezionare "**Visualizzazione Edifici**" per la consultazione degli stessi.

Anagrafe Edilizia Scolastica

Pagina 5 di 42

Acquisizione Edifici Visualizzazione Edifici

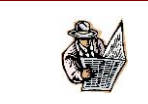

 $\omega$ 

L'elenco delle funzioni sarà sempre presente durante la navigazione.

Per poter effettuare il censimento, il primo passo è quello di selezionare la scuola di cui si desidera acquisire/visualizzare i dati:

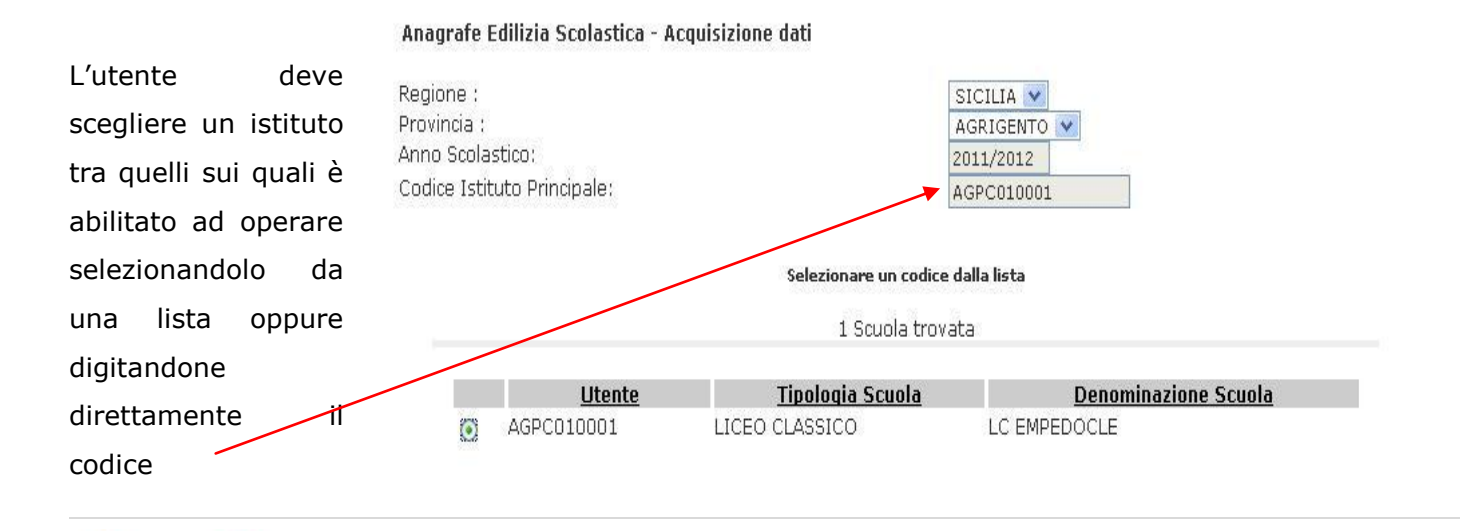

Per l' utente nazionale, regionale e provinciale la selezione della scuola può avvenire secondo due modalità.

La prima modalità di ricerca consiste nell'indicare:

- Regione;
- Provincia;

A questo punto l'utente avrà l'elenco completo di tutte le scuole della regione e della provincia per le quali è abilitato a operare, come mostrato in figura:

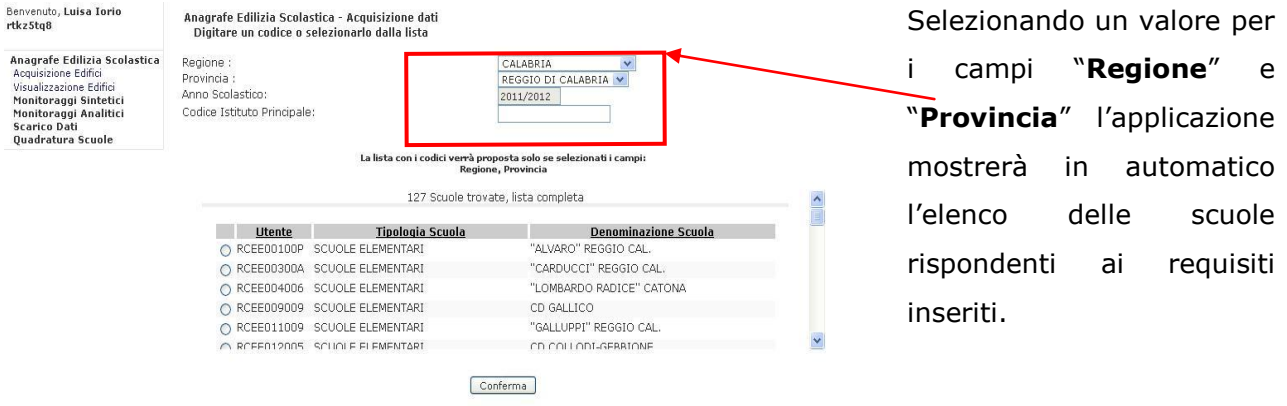

La seconda modalità di ricerca consiste nell'indicare direttamente il codice della scuola

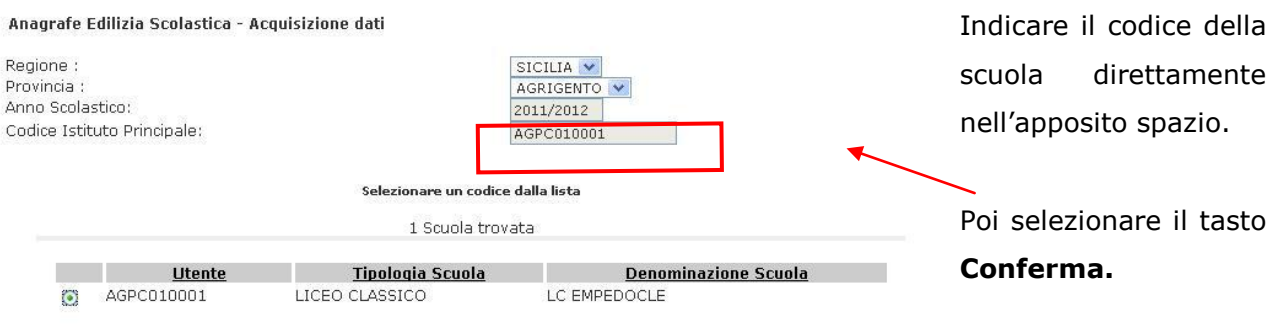

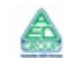

# <span id="page-6-1"></span><span id="page-6-0"></span>**3 SCHEDA ANAGRAFICA DEGLI EDIFICI**

# 3.1 COS'È E A CHI È RIVOLTA

L'acquisizione degli edifici avverrà a cura dei dirigenti scolastici che dovranno inserire i dati identificativi degli edifici, che la scuola occupa, parzialmente o totalmente, anche se condivisi con altro dirigente scolastico, l'elenco delle scuole che sono presenti nell'edificio ed alcune informazioni strutturali che consentono di stabilirne l'origine e l'età mediante una scheda di acquisizione.

Per ogni edificio dovrà essere compilata una ed una sola scheda informativa, indipendentemente dal numero delle istituzioni scolastiche autonome che ne utilizzano i locali. In caso di edifici condivisi con scuole che fanno riferimento a diversi dirigenti scolastici, i criteri per stabilire chi deve compilare la scheda sono i seguenti:

- qualora all'interno di uno stesso edificio fossero ospitate più istituzioni scolastiche con dirigenti diversi, l'acquisizione è a carico del dirigente dell'istituzione scolastica con il grado più alto;
- qualora le istituzioni avessero lo stesso grado l'acquisizione è a carico del dirigente con il maggior numero di alunni presenti all'interno dell'edificio.

Per ciascuna istituzione scolastica autonoma che deve comunicare i dati, l'utenza abilitata all'utilizzo della funzionalità sarà quella del dirigente scolastico e quella del direttore dei servizi generali e amministrativi (DSGA).

## <span id="page-6-2"></span>3.2 COMPILAZIONE SCHEDA ANAGRAFICA DEGLI EDIFICI

La compilazione della scheda consta di due parti:

- la prima consiste nell'indicazione del numero complessivo di edifici che il dirigente scolastico della istituzione scolastica autonoma operante si accinge ad acquisire e che appare inizialmente impostato ad 1. Tale informazione viene utilizzata per predisporre la scheda con tante sezioni quanti sono gli edifici e per effettuare, al momento del salvataggio, le necessarie verifiche di completezza al termine dell'acquisizione dell'ultima scheda informativa.
- la seconda consiste nell'acquisizione delle informazioni di dettaglio richieste per ogni singolo edificio.

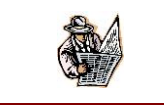

Si raccomanda di reperire tutte le informazioni della scheda prima di procedere alla trasmissione a sistema dei dati.

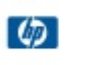

## <span id="page-7-0"></span>3.2.1 ACQUISIZIONE DEL NUMERO DI EDIFICI

Effettuato l'accesso all'applicazione, viene visualizzata una pagina in cui compare, in formato protetto, il codice dell'istituto principale associato all'utenza operante (del tipo: Istituto di Istruzione Secondaria Superiore; Liceo / ex Istituto Magistrale / Istituto Tecnico / Istituto Professionale / Istituto d'Arte autonomo; Convitto o Educandato; Istituto Comprensivo; Scuola Media Statale autonoma; Circolo Didattico) e l'utente deve acquisire il numero di edifici utilizzati, complessivamente, dall'istituto medesimo e dalle scuole / sezioni / plessi ad esso associati. Il numero di edifici è inizialmente impostato ad 1. È possibile acquisire fino ad un massimo di 20 edifici per ciascuna istituzione scolastica operante.

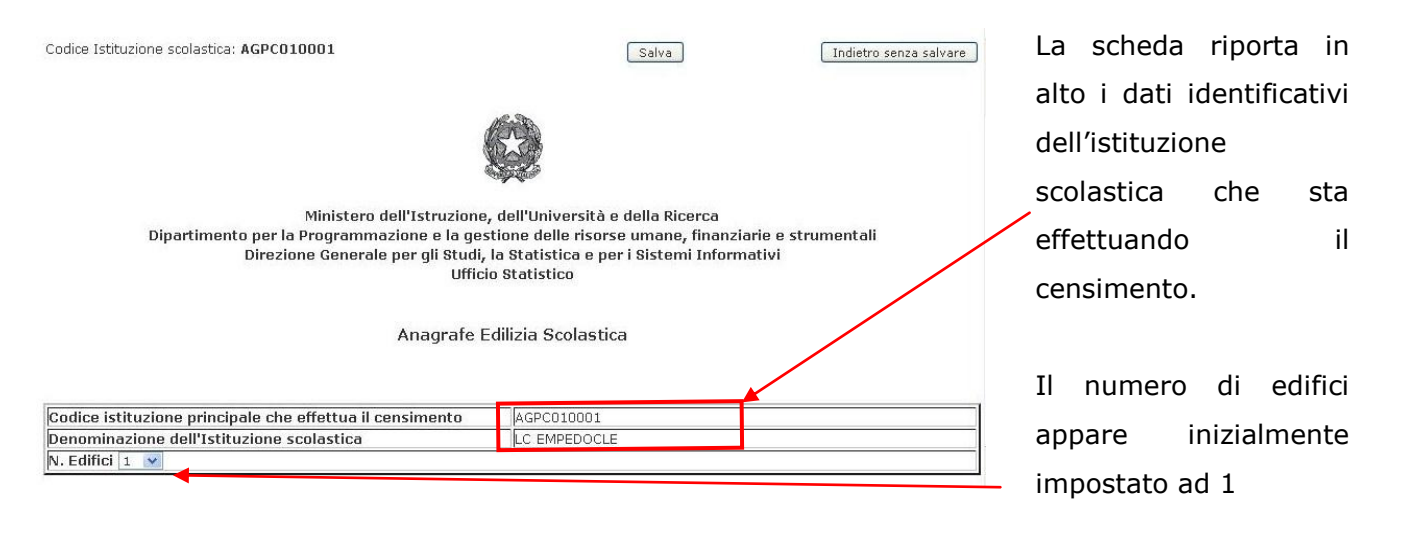

Gli edifici devono essere identificati, secondo le indicazioni fornite per la compilazione della scheda dell'edilizia scolastica realizzata ai sensi della Legge 23/1996. Tali indicazioni sono riportate nell'allegato 1 di questa guida e nella sezione dedicata del portale SIDI. Qualsiasi dubbio nella classificazione dell'edificio dovrà essere risolto con l'Ente proprietario dell'immobile (comune o provincia), al fine di garantire in qualsiasi momento la riconduzione dei dati dell'immobile a quelli oggetto di questo documento.

Devono essere censiti anche gli edifici in cui non si svolge attività strettamente didattica, cioè quelli adibiti, ad esempio, a uffici di segreteria o a mensa. Anche in questo caso devono essere indicati i codici delle scuole che usano quei locali, analogamente al caso in cui nell'edificio è erogata la didattica.

 $\omega$ 

## <span id="page-8-0"></span>3.2.2 ACQUISIZIONE DATI DI DETTAGLIO

La scheda appare precompilata con quanto eventualmente dichiarato per l'anno 2010/11 dall'istituzione scolastica operante, ma la stessa può procedere alla modifica di tutte le informazioni prospettate e se necessario all' eliminazione di un edificio. Per ogni edificio dichiarato nella fase di cui al punto [3.2.1](#page-7-0) deve essere compilata una sezione. Il salvataggio delle informazioni può avvenire solo quando sono state acquisite le sezioni per tutti gli edifici dichiarati.

E' sempre necessario effettuare il salvataggio e la convalida dei dati.

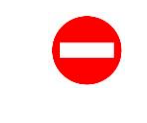

Se il numero di schede compilate e acquisite per ciascuna istituzione autonoma non coincide con il numero degli edifici dichiarati nella fase di cui al punto [3.2.1](#page-7-0), il sistema blocca l'acquisizione, fino a completa coincidenza dei due dati.

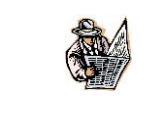

In fase di salvataggio il sistema controlla se siano stati inseriti due o più edifici con stessa ubicazione (indirizzo, provincia e comune), in tal caso viene emesso un messaggio di errore bloccante.

Le informazioni sono tutte obbligatorie.

Per ogni scheda devono essere acquisite le seguenti informazioni:

#### o **ubicazione dell'edificio.**

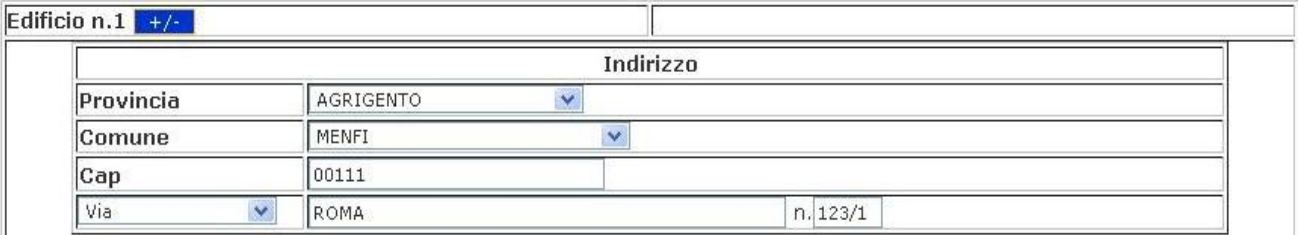

- provincia: da selezionare da un menu a tendina in cui sono presenti tutte le province italiane. Nel caso di sezione staccata fuori provincia è pertanto possibile inserire una provincia diversa da quella dell'istituto principale;
- comune: da selezionare da un menu a tendina in cui sono presenti tutti i comuni della provincia precedentemente indicata;
- codice di avviamento postale;
- tipo indirizzo da selezionare da un menu a tendina (del tipo via, piazza, calle , borgo, vicolo,..);
- indirizzo da digitare in formato testo;
- numero civico da digitare in formato testo in modo da poter acquisire anche numeri civici in cui compaiono lettere. Nel caso di assenza di numero civico indicare "snc";

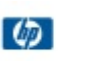

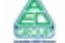

La funzione presuppone che non possano essere presenti più edifici allo stesso indirizzo. Poiché, però, in casi particolari potrebbe essere necessario (in base alle indicazioni dell'allegato 1) indicare due edifici con lo stesso indirizzo, in questo caso occorre agire sul numero civico, inserendo il carattere / seguito da un progressivo. Cioè: se l'edificio già inserito ha il recapito Via Ugo Foscolo n. 125, l'eventuale nuovo edifico che avesse lo stesso indirizzo deve essere codificato con indirizzo Via Ugo Foscolo n. 125/1.

### o **codici di tutte le scuole presenti nell'edificio (sia proprie che di altri istituti)**:

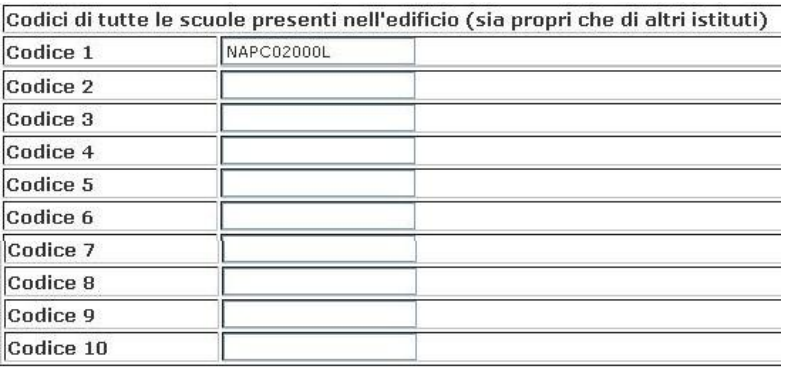

Nella lista delle scuole Possono essere indicati tutti i codici degli istituti di II grado / delle scuole medie / delle sezioni staccate e delle sezioni associate / dei plessi che occupano l'edificio dichiarato in precedenza. In caso di presenza nell'edificio di una succursale deve essere indicato il codice della scuola a cui fa riferimento la succursale stessa.

E' possibile inserire fino ad un massimo di 10 codici per ciascun edificio. La correttezza e l'esistenza di ciascun codice vengono controllate in relazione all'anagrafe delle scuole statali presenti nel sistema informativo nel corrente anno scolastico 2011/12. Potrebbe accadere che i codici scuola inseriti lo scorso anno nella rilevazione edilizia scolastica non siano più validi per l'anno scolastico corrente; in questo caso laddove possibile si cercherà di risalire al nuovo codice, mentre in caso contrario il codice verrà evidenziato in rosso.

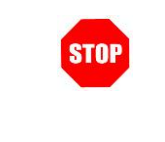

ATTENZIONE: se il codice digitato risulta formalmente errato o inesistente, il sistema emette un apposito diagnostico, lo evidenzia in rosso e non consente l'acquisizione della scheda, fino a quando non sarà corretto o rimosso il codice errato.

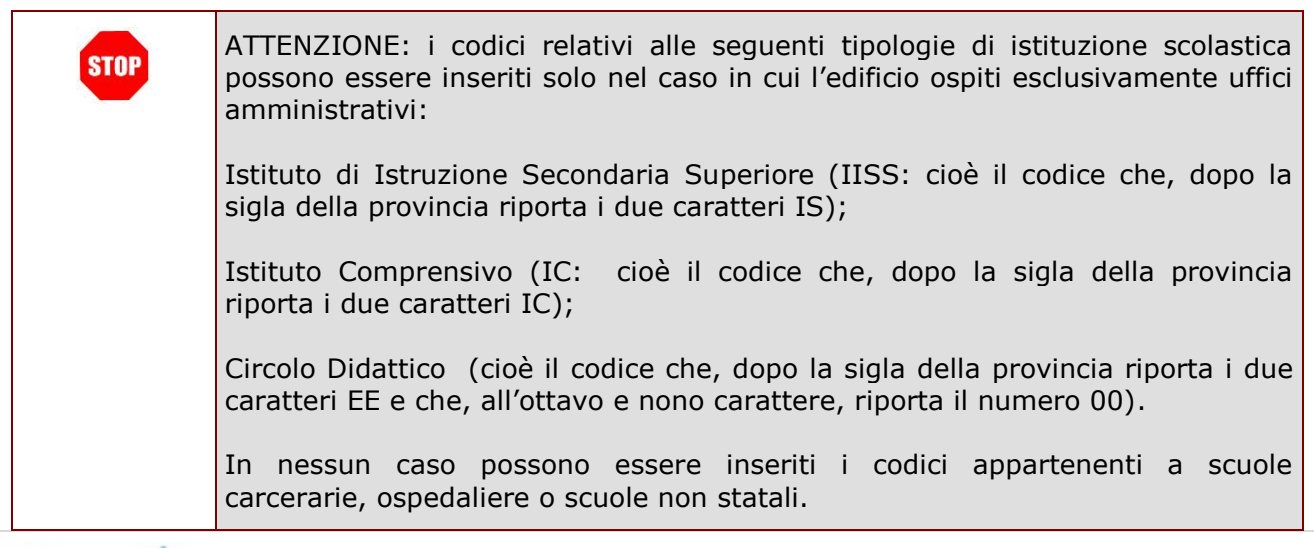

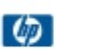

Come già precisato, è possibile digitare anche codici di scuole /sezioni / plessi appartenenti ad altra istituzione scolastica autonoma, diversa da quella che effettua l'inserimento.

## o **Origine, età e proprietà dell'edificio**:

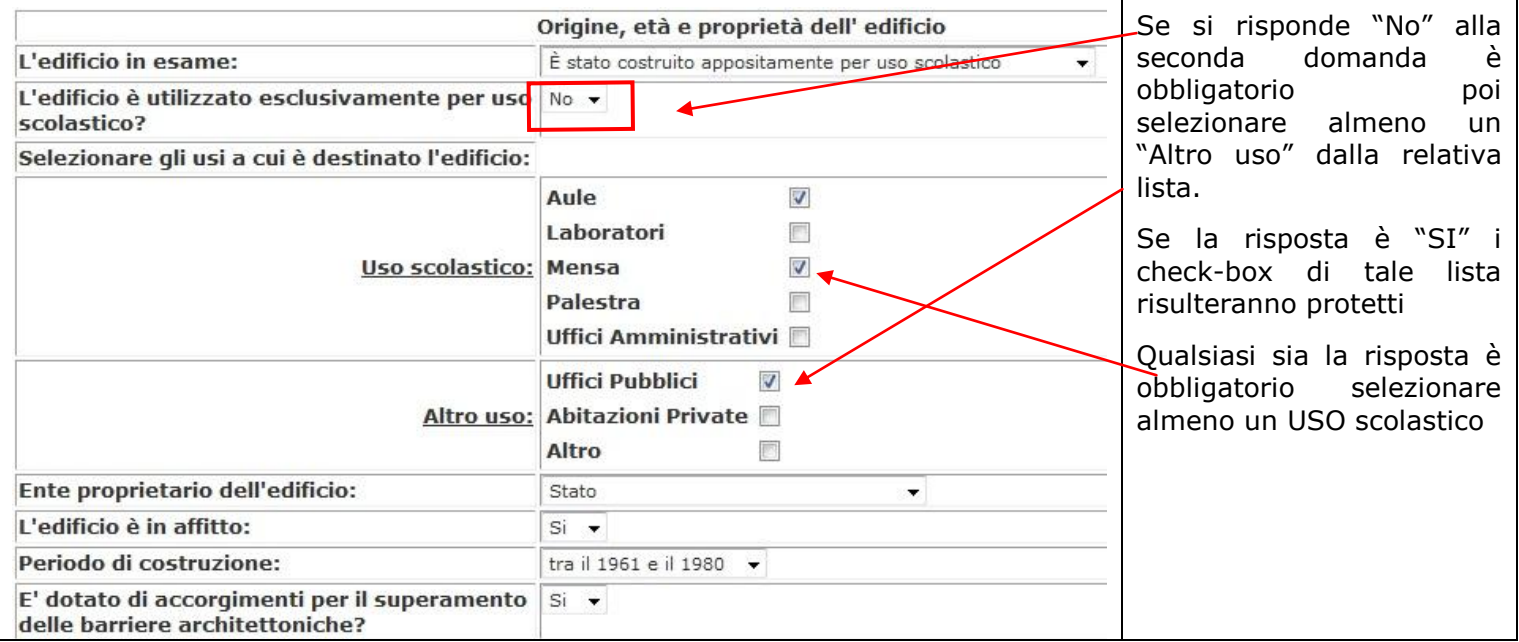

- l'edificio in esame: (*Selezionare una delle due possibilità da un menu a tendina che contiene le seguenti voci)*
	- "E' stato costruito appositamente per uso scolastico"
	- "E' stato costruito per altri usi e adattato ad uso scolastico";
- l'edificio è utilizzato esclusivamente per uso scolastico: *rispondere SI/NO*. Se la risposta è "NO" , verrà abilitata una sezione sottostante (altrimenti protetta) nella quale l'utente dovrà obbligatoriamente indicare l'Altro Uso cui l'edificio è destinato selezionando almeno una delle possibili opzioni:
	- Altro Uso
		- Uffici Pubblici
		- Abitazioni private
		- Altro

Qualsiasi sia la risposta alla domanda precedente (SI/NO) è comunque necessario indicare tutti gli usi scolastici cui è destinato l'edificio selezionandoli tra:

- Uso scolastico
	- Aule
	- Laboratori

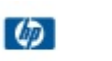

- Mensa
- Palestra
- Uffici ammnistrativi
- Ente proprietario dell'edificio *(da selezionare da un menu a tendina che contiene le seguenti possibilità):*
	- Stato
	- Regione
	- Provincia
	- Comune
	- Altro Ente Pubblico
	- Enti Religiosi
	- Società fondazione o persone private
- L'edificio è in affitto *(per questa voce indicare SI/NO)*
- periodo di costruzione (*da selezionare da un menu a tendina che contiene le seguenti possibilità)*:
	- "antecedente al 1900"
	- "tra il 1900 e il 1945"
	- "tra il 1946 e il 1960"
	- "tra il 1961 e il 1980"
	- **"** "successivo al 1980";
- L'edificio è dotato di accorgimenti per il superamento delle barriere architettoniche ? (*per questa voce indicare SI o NO)*

#### o **Interventi di natura edilizia**:

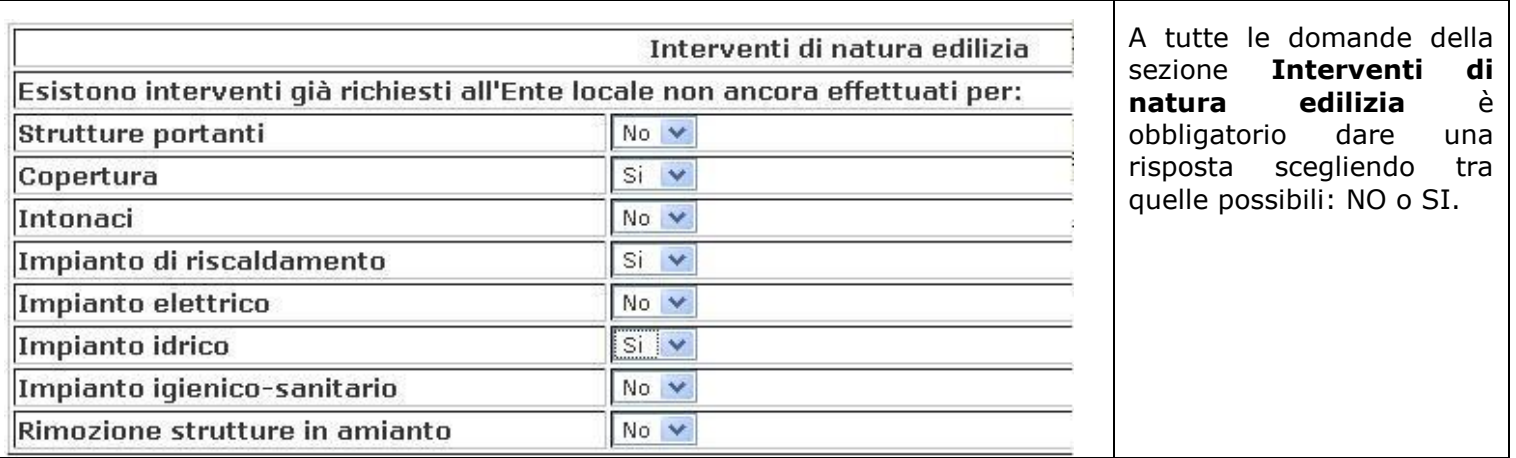

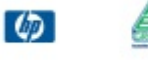

Indicare se esistono degli interventi già richiesti all'Ente locale ma non ancora effettuati, distinguendo tra:

- Strutture Portanti *(per questa voce indicare SI/NO)*
- Copertura *(per questa voce indicare SI/NO)*
- Intonaci *(per questa voce indicare SI/NO)*
- Impianto di riscaldamento *(per questa voce indicare SI/NO)*
- Impianto elettrico *(per questa voce indicare SI/NO)*
- Impianto idrico *(per questa voce indicare SI/NO)*
- Impianto igienico-sanitario *(per questa voce indicare SI/NO)*
- Rimozione strutture in amianto *(per questa voce indicare SI/NO)*

### o **Documentazione amministrativa**:

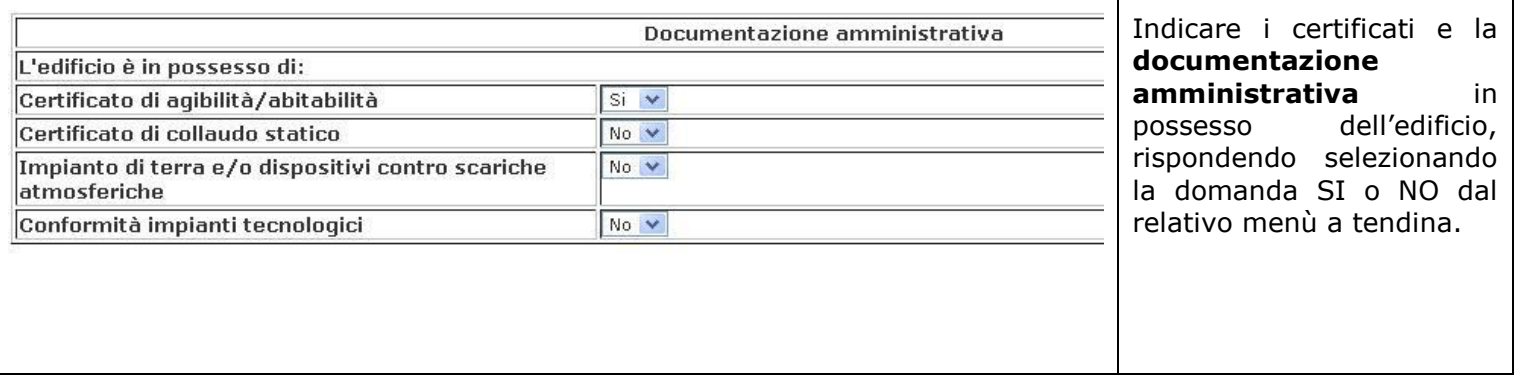

Indicare se l'edificio è in possesso di:

- Certificato di agibilità/abilità *(per questa voce indicare SI/NO)*
- Certificato di collaudo statico *(per questa voce indicare SI/NO)*
- Impianto di terra e/o dispositivi contro scariche atmosferiche *(per questa voce indicare SI/NO)*
- Conformità impianti tecnologici *(per questa voce indicare SI/NO)*

## <span id="page-12-0"></span>3.2.3 ALLEGATO 1

**Edificio scolastico:** per edificio scolastico deve intendersi un fabbricato o un insieme di fabbricati contigui – cioè situati nelle immediate vicinanze - adibiti permanentemente o temporaneamente ad uso scolastico. Due fabbricati "contigui", anche se tra loro separati da una minima intercapedine, o addirittura adiacenti, possono essere costruiti con tipologie tecnologiche completamente diverse e, quindi, rappresentare due distinti organismi edilizi (o strutturali).

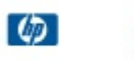

Pertanto, in conformità a queste considerazioni, al concetto di "contiguità" si aggiunge quello di "omogeneità strutturale e tecnologica" e si considera come edificio scolastico: "un fabbricato o un insieme di fabbricati contigui, tali da costituire un unico organismo edilizio e statico, realizzando così tra loro una completa solidarietà strutturale".

In conseguenza a quanto sopra definito, va stabilito quando si deve compilare un solo questionario per edificio e quando, invece, occorre compilare tanti questionari quanti sono i fabbricati di cui è composto il complesso scolastico.

I casi possibili sono:

- 1. edificio scolastico che occupa una porzione di un fabbricato pluriuso (con destinazioni anche extrascolastiche): si deve compilare un "questionario edificio" relativo alla porzione di fabbricato adibito ad uso scolastico (**Fig. 1 e 2**);
- 2. edificio scolastico composto di un solo fabbricato ed utilizzato da una o più unità scolastica: si deve compilare un "questionario edificio" relativo all'edificio in esame (**Fig. 1 e 2**);
- 3. edificio scolastico composto da più fabbricati collegati che presentano la medesima tipologia edilizia, la stessa tecnologia e siano stati costruiti in un periodo di tempo contenuto, in modo che si possano considerare un unico intervento edilizio: si deve compilare un solo "questionario edificio"; un esempio di questa tipologia di edificio è la realizzazione a stralci di un progetto unitario. Anche in questo caso va compilato un solo questionario edificio così come sopra definito (**Fig. 3**);
- 4. edificio scolastico composto di più fabbricati contigui che presentano evidenti differenze tipologiche e strutturali (o tecnologiche) o con le stesse tipologie e tecnologie costruttive ma separati: va compilato un "questionario edificio" per ogni fabbricato che compone la scuola (**Fig. 4a, 4b, e 4c**).

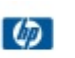

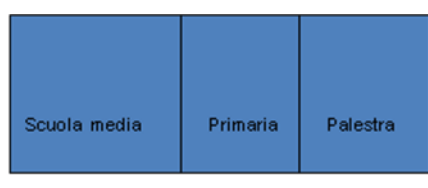

1) Unico edificio scolastico ospitante più sedi scolastiche che hanno ingressi diversi. Netta separazione degli spazi interni e ciascuna dispone della propria area.

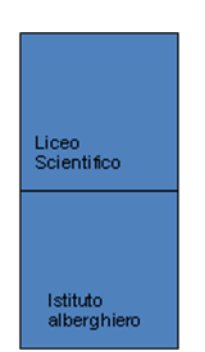

2) Unico edificio ospitante più Istituzioni scolastiche.<br>Netta separazione degli spazi interni e ciascuna dispone della propria area, ingresso in comune.

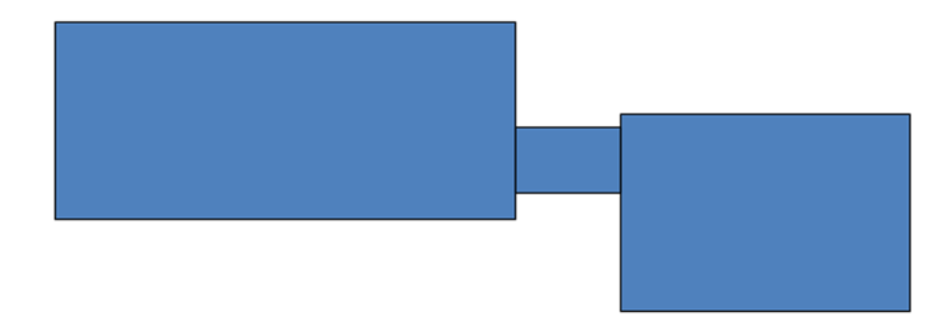

3) Unico edificio scolastico costituito da due (o più) corpi di fabbrica che presentano stessa tipologia e tecnologia costruttiva, realizzati nello stesso periodo e funzionalmente<br>collegati da un percorso chiuso che non ha la sola funzione di collegamento, ma rende i due corpi un unico edificio scolastico.

 $\lbrack \varphi \rbrack$ 

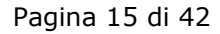

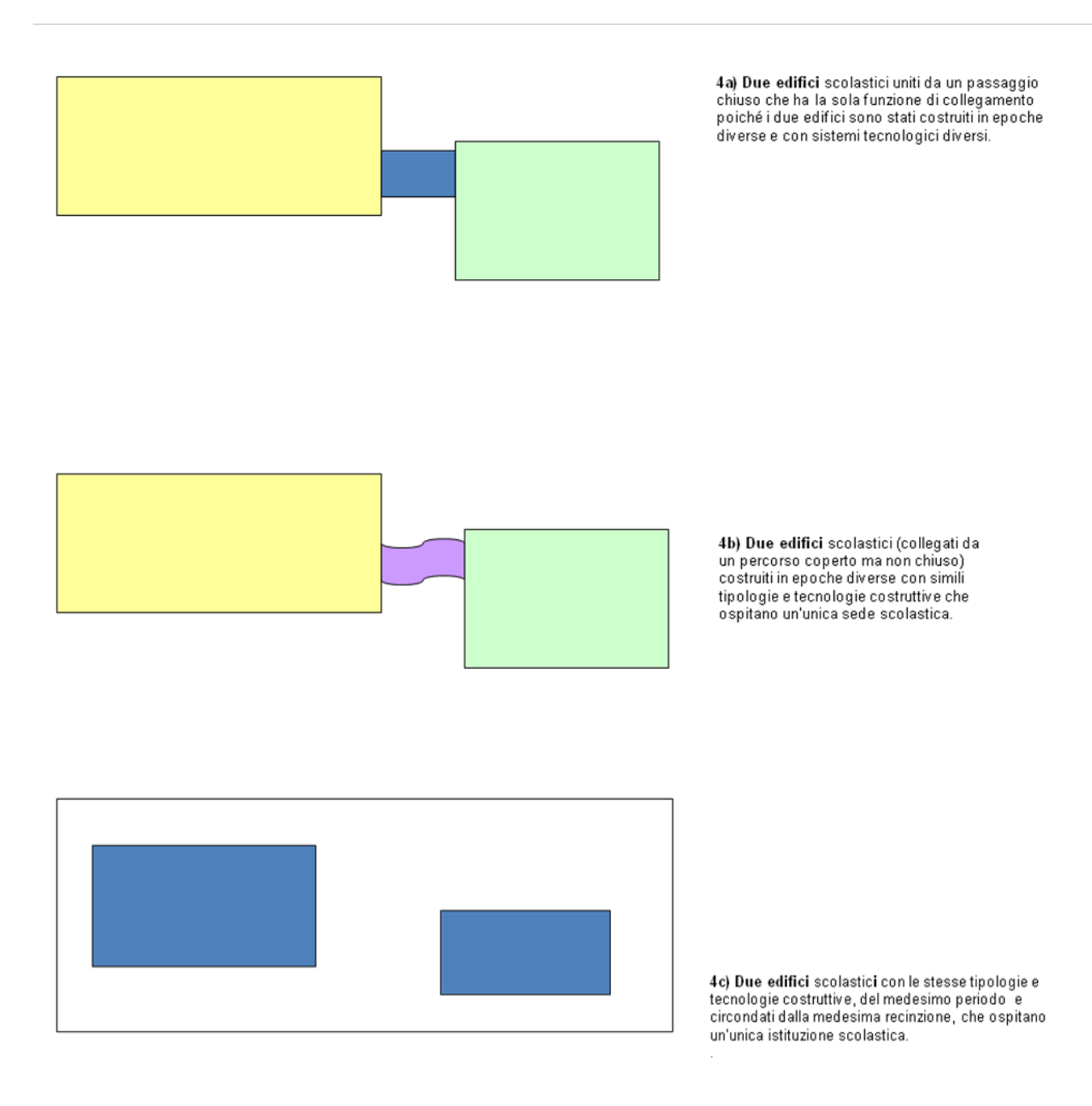

≜

# <span id="page-16-0"></span>3.3 ELIMINAZIONE DI UN EDIFICIO

Accedendo all' **Acquisizione Edifici** l' utente scolastico può eliminarne uno precedentemente acquisito, tramite il tasto **Elimina edificio** posto accanto a ciascuno stabile inserito:

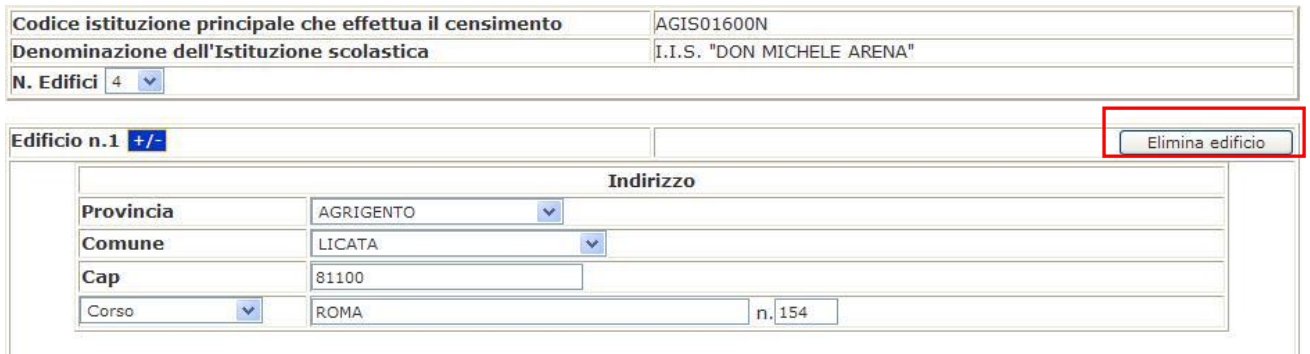

L'eliminazione verrà subito archiviata sul sistema centrale.

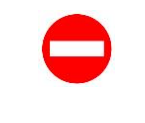

Se è già stata acquisita la caratteristica antincendio non sarà possibile eliminare l'edificio senza aver prima provveduto alla cancellazione della caratteristica antincendio.

# <span id="page-16-1"></span>3.4 VISUALIZZAZIONE SCHEDA

Può accedere alla Visualizzazione dei dati l'utente scolastico, provinciale, regionale e nazionale. Le modalità di accesso sono le stesse descritte nel paragrafo 2, scegliendo dal menù a destra la voce **Visualizzazione Edifici.**

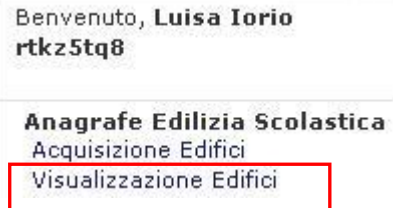

Scelto il codice scuola di proprio interesse, verrà prospettata la scheda con i dati inseriti in fase di acquisizione.

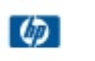

È possibile stampare la scheda per poter apporre data e firma del dirigente selezionando il tasto **Stampa** che compare in alto a destra nella scheda visualizzata.

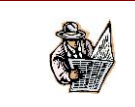

In fase di visualizzazione di una scheda non ancora acquisita, l'utente visualizzerà i campi protetti e vuoti.

# <span id="page-17-0"></span>3.5 CANCELLAZIONE SCHEDA

Qualora sia necessario cancellare l'intera scheda edilizia scolastica acquisita si deve utilizzare la funzionalità di **Cancellazione Scheda** nel menù **Anagrafe Edilizia Scolastica**. La funzione è resa disponibile all'utente dirigente scolastico ed all'utente nazionale**.**

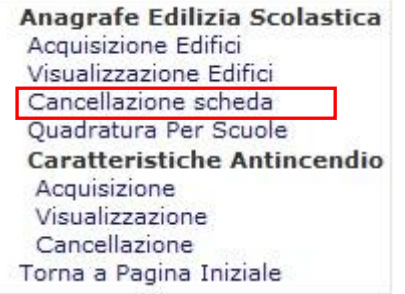

Scelto il codice scuola di proprio interesse, verrà prospettata la scheda con i dati inseriti in fase di acquisizione.

Dopo aver visualizzato i dati premendo il tasto l'intera scheda anagrafe edilizia scolastica, comprensiva di tutti gli edifici in essa contenuti verrà eliminata ed al termine otterrà il messaggio "Scheda Anagrafe Edilizia cancellata".

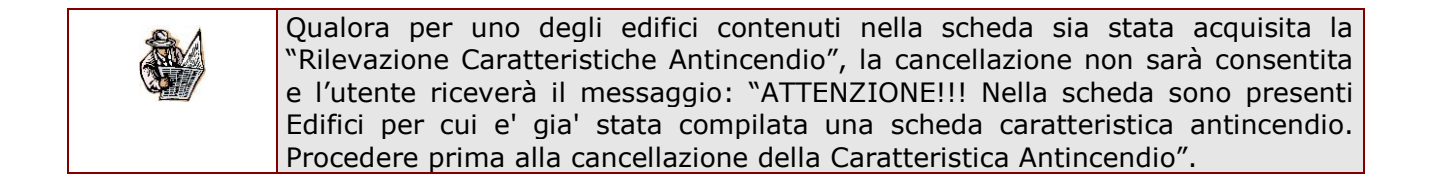

# <span id="page-17-1"></span>3.6 QUADRATURA PER SCUOLE

La funzionalità di "Quadratura per Scuole" fornisce alle scuole uno strumento di controllo sullo stato di acquisizione in anagrafe degli edifici da esse occupati.

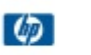

La funzionalità è resa disponibile solo agli utenti dirigenti scolastici e ad essa si accede selezionanado la voce di menù **Quadratura per Scuole** sotto **Anagrafe Edilizia Scolastica.**

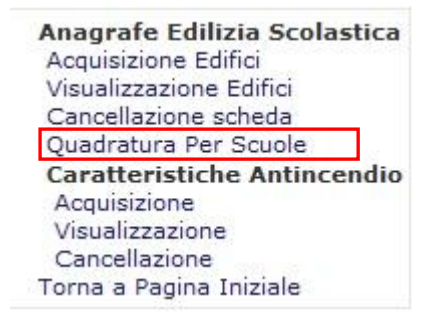

 $\omega$ 

Dopo aver selezionato la funzionalità e scelto l'istituto principale viene visualizzata una pagina contenente la lista degli edifici in cui, in base a quanto dichiarato nel censimento di ciascun edificio, risultano ospitate istituzioni scolastiche di pertinenza del dirigente scolastico dell'istituto selezionato.

Anagrafe Edilizia Scolastica - Quadratura Per Scuole

Anno scolastico: Codice istituto principale:

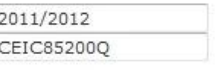

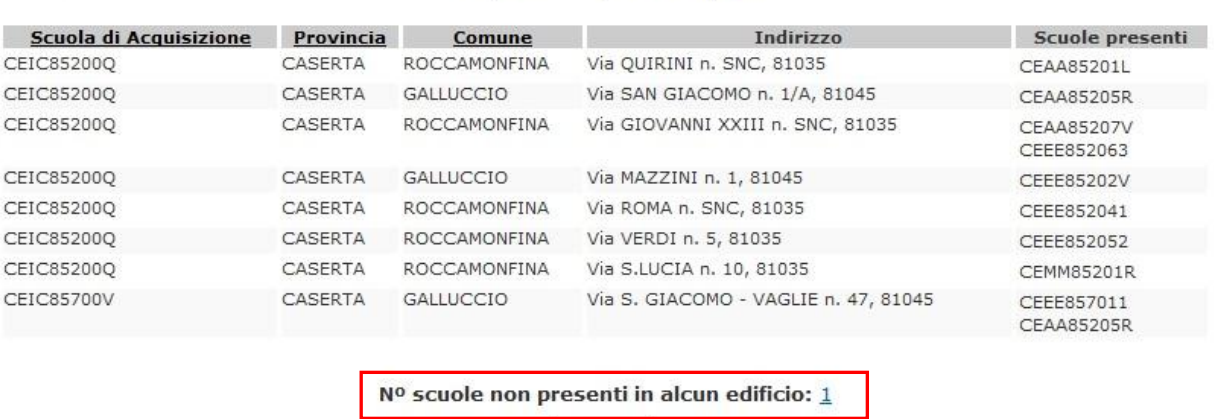

8 righe trovate, lista completa

Indietro

Per ogni edificio viene riportata la scuola di acquisizione, l'indirizzo e la lista dei plessi dell'istituto operante che esso ospita.

Sotto la lista degli edifici viene riportanto il numero di scuole che pur facendo riferimento all'istituto sede di direttivo, non risultano ancora inserite in alcun edificio. Il numero se maggiore di 0 costituirà un link che consentirà di ottenere la lista di tali scuole.

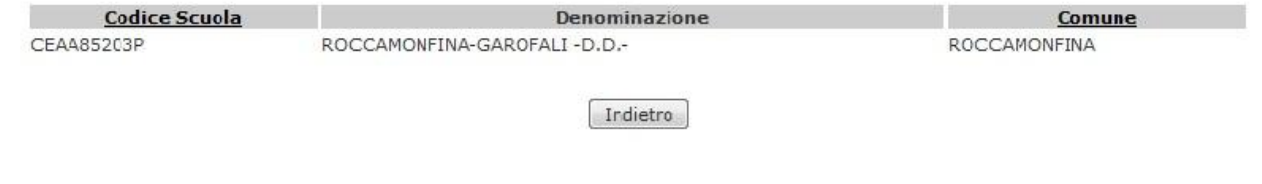

# <span id="page-19-0"></span>**4 SCHEDA CARATTERISTICA ANTINCENDIO**

# <span id="page-19-1"></span>4.1 COS'È E A CHI È RIVOLTA

I dirigenti scolastici, una volta censiti gli edifici, dovranno acquisire le caratteristiche antincendio di tutti gli edifici occupati, accedendo alla voce **Acquisizione** delle **Caratteristiche antincendio**.

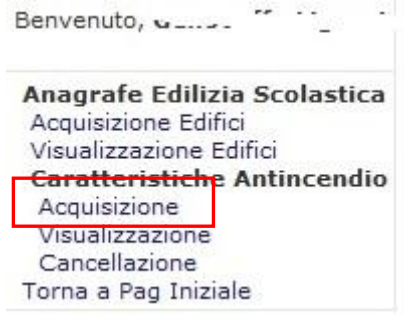

# <span id="page-19-2"></span>4.2 COMPILAZIONE SCHEDA CARATTERISTICHE ANTINCENDIO

## <span id="page-19-3"></span>4.2.1 ACQUISIZIONE

Effettuato l'accesso all'applicazione, viene visualizzata una pagina in cui compare l'elenco dei codici degli istituti principali associati all'utenza operante (del tipo: Istituto di Istruzione Secondaria Superiore; Liceo / ex Istituto Magistrale / Istituto Tecnico / Istituto Professionale / Istituto d'Arte autonomo; Convitto o Educandato; Istituto Comprensivo; Scuola Media Statale autonoma; Circolo Didattico) dal quale bisogna selezionare un codice scuola e selezionare il tasto Conferma.

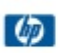

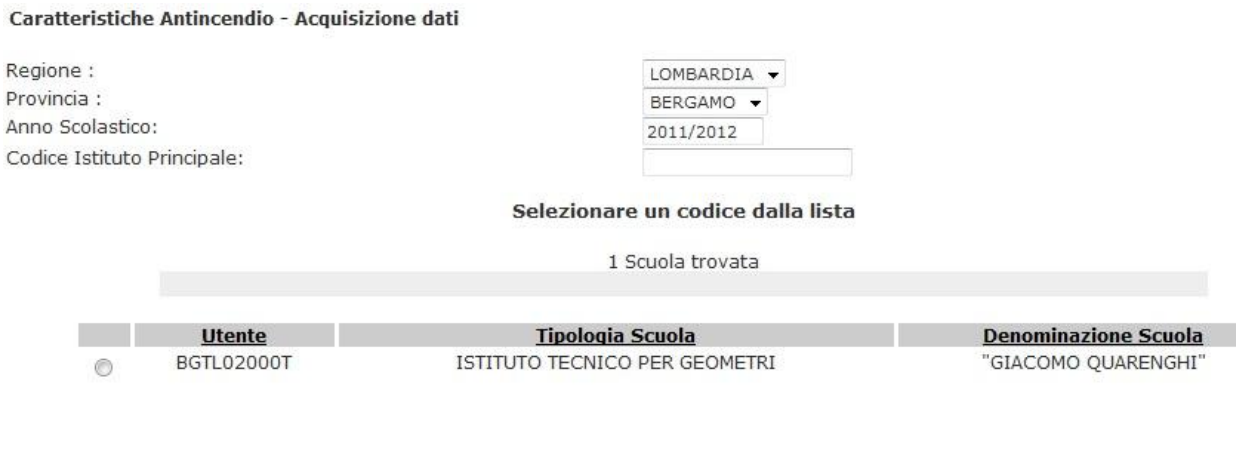

Conferma

#### **Effettuare una selezione**

Compare quindi l'elenco degli edifici occupati, ricavati automaticamente in base alle scuole che ciascun edificio ospita. Per ciascun di essi deve essere compilata la relativa scheda delle Caratteristiche Antincendio. L'utente dovrà individuare gli edifici dall'indirizzo che è stato registrato con l'acquisizione della scheda anagrafica.

La prima colonna contiene il codice dell'istituto che ha effettuato l'inserimento dell'edificio in anagrafe, che può essere diverso da quello dell'istituto operante.

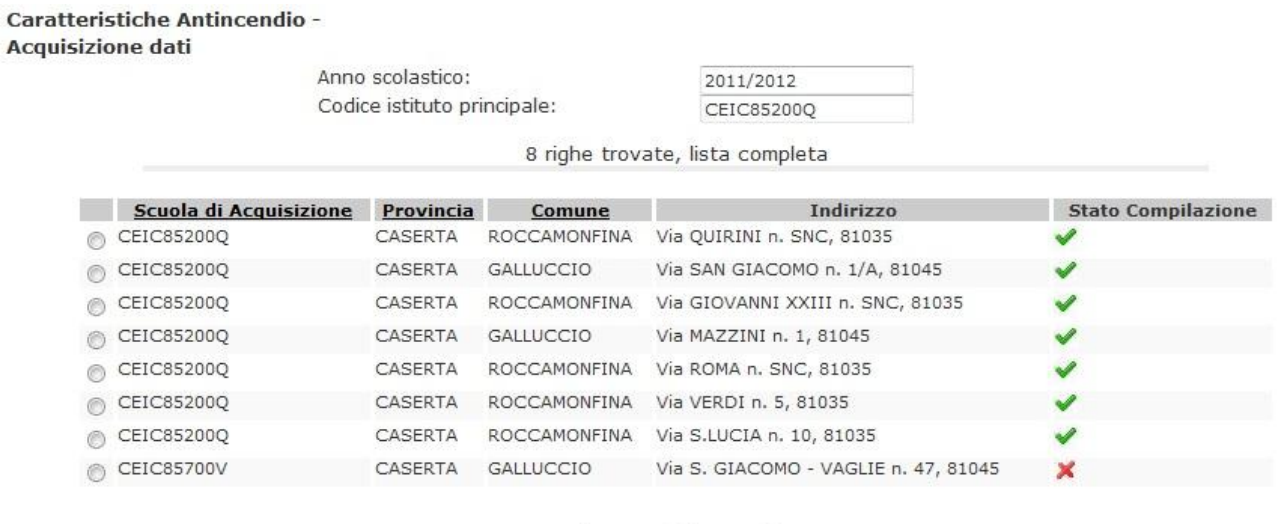

Indietro Avanti

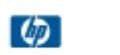

## <span id="page-21-0"></span>4.2.2 ACQUISIZIONE DATI DI DETTAGLIO

La scheda delle caratteristiche antincendio consta di due parti:

In primis, il dirigente scolastico dovrà rispondere alle seguenti domande:

- **E' stato aggiornato negli ultimi due anni il documento di valutazione rischi di cui alla CM n. 119 del 29 aprile 1999?** (tale domanda dovrà prevedere una risposta chiusa: SI/NO)
- **Il Certificato di Prevenzione Incendi è in corso di validità?** In caso di risposta affermativa si richiede la data del certificato e la rilevazione ha termine. In caso di risposta negativa, si passa all'acquisizione della seconda parte della scheda.

La seconda parte della scheda contiene informazioni generali e più dettagliate sugli impianti elettrici, il sistema di allarme, le vie di uscita, gli estintori e la sicurezza.

Il salvataggio delle informazioni può avvenire solo quando sono stati acquisiti tutti i campi della scheda.

E' sempre necessario effettuare il salvataggio e la convalida dei dati.

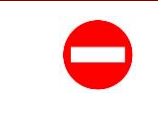

Se l'edificio non ha un certificato di Prevenzione Incendi in corso di validità è necessario acquisire tutte le informazioni relative alla seconda parte della scheda per ritenere acquisita la rilevazione.

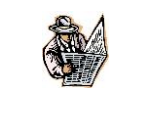

In fase di salvataggio il sistema controlla che ci sia congruenza tra le presenze effettive presenti contemporaneamente nell'edificio e la distribuzione delle presenze sui i piani occupati dalla scuola nell'edificio. In caso contrario viene emesso un messaggio di errore bloccante.

Per ogni scheda, devono essere acquisite le seguenti informazioni, in caso di mancanza di Certificato di Prevenzione Incendi in corso di validità:

## o **Informazioni generali.**

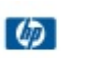

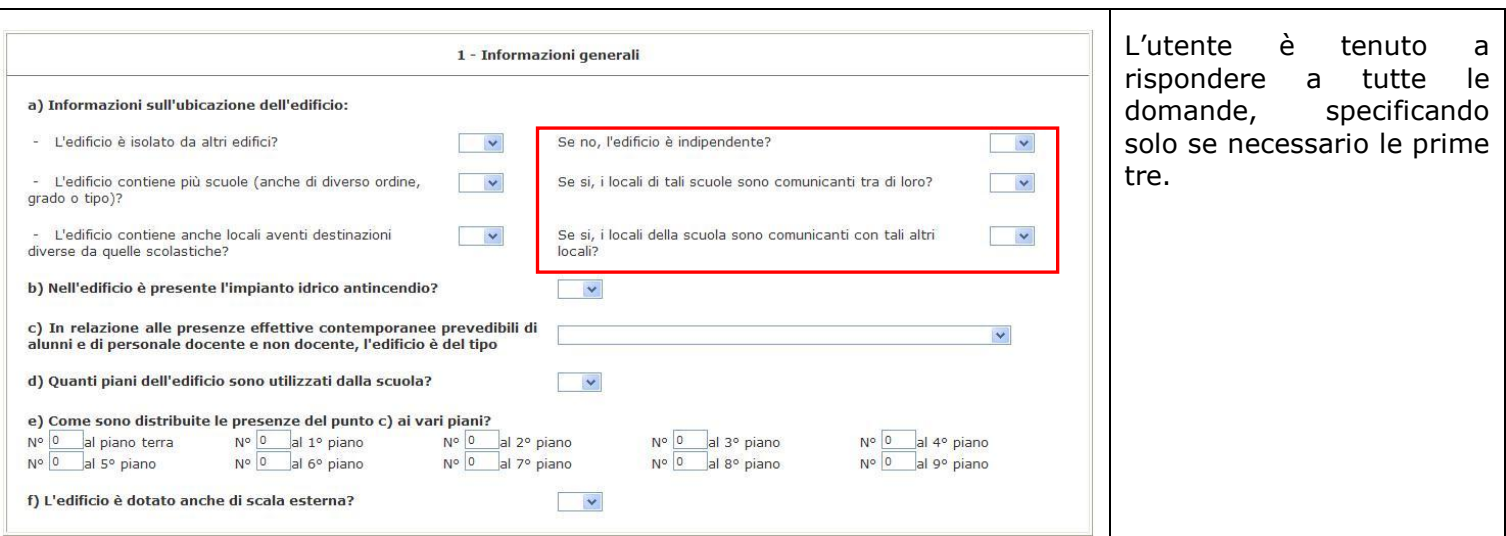

- L'edificio è isolato da altri edifici: (*per questa voce indicare SI/NO)*
	- o Se no, l'edificio è indipendente *(per questa voce indicare SI/NO)*
- L'edificio contiene più scuole (anche di diverso ordine, grado o tipo): (*per questa voce indicare SI/NO)*
	- o Se si, i locali di tali scuole sono comunicanti tra di loro? *(per questa voce indicare SI/NO)*
- L'edificio contiene anche locali aventi destinazioni diverse da quelle scolastiche: (*per questa voce indicare SI/NO)*
	- o Se si, i locali della scuola sono comunicanti con tali altri locali? (*per questa voce indicare SI/NO)*
- Nell'edificio è presente l'impianto idrico antincendio: (*per questa voce indicare SI/NO)*
- C) In relazione alle presenze effettive contemporanee prevedibili di alunni e di personale docente e non docente, l'edificio è del tipo: (*per questa voce indicare: con numero massimo di presenze contemporanee fino a 100 persone;con numero massimo di presenze contemporanee da 101 a 150 persone;con numero massimo di presenze contemporanee da 151 a 300 persone;con numero massimo di presenze contemporanee oltre 300 persone)*
- Quanti piani dell'edificio sono utilizzati dalla scuola: (*per questa voce indicare un numero da 1 a 10)*
- Come sono distribuite le presenze del punto c) ai vari piani?: (*per questa voce indicare il numero di presenze suddivise per piano, dal piano terra al nono)*
- L'edificio è dotato anche di scala esterna?: (*per questa voce indicare SI/NO)*

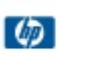

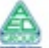

## o **Impianti elettrici.**

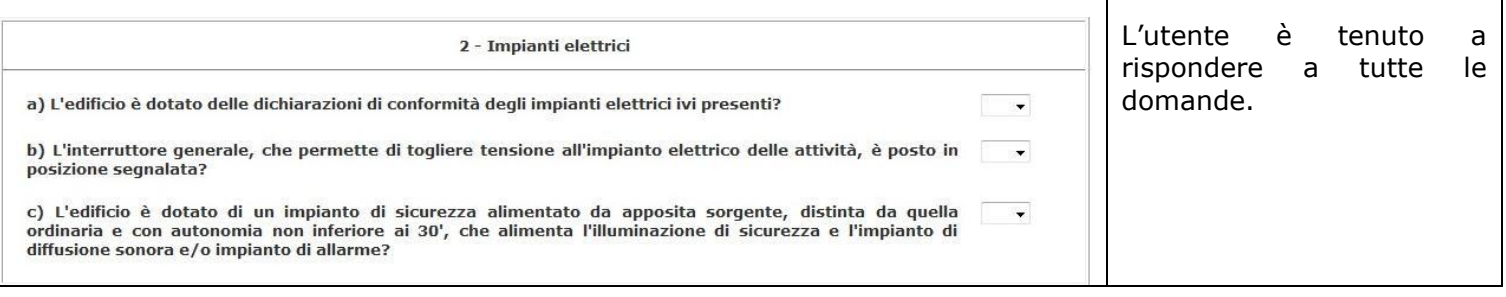

- L'edificio è dotato delle dichiarazioni di conformità degli impianti elettrici ivi presenti: (*per questa voce indicare SI/NO)*
- L'interruttore generale, che permette di togliere tensione all'impianto elettrico delle attività, è posto in posizione segnalata: (*per questa voce indicare SI/NO)*
- L'edificio è dotato di un impianto di sicurezza alimentato da apposita sorgente, distinta da quella ordinaria e con autonomia non inferiore ai 30', che alimenta l'illuminazione di sicurezza e l'impianto di diffusione sonora e/o impianto di allarme: (*per questa voce indicare SI/NO)*

#### o **Sistema di allarme.**

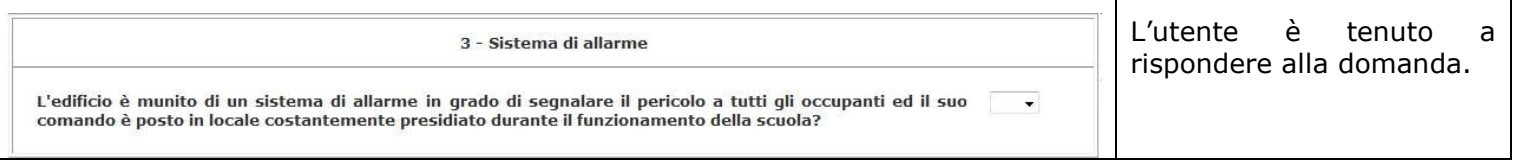

 L'edificio è munito di un sistema di allarme in grado di segnalare il pericolo a tutti gli occupanti ed il suo comando è posto in locale costantemente presidiato durante il funzionamento della scuola: (*per questa voce indicare SI/NO)*

#### o **Estintori.**

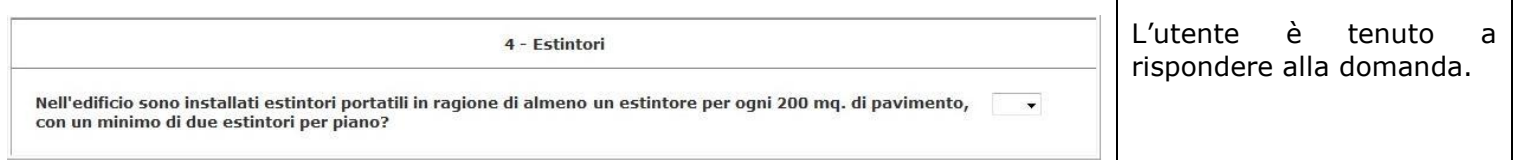

 Nell'edificio sono installati estintori portatili in ragione di almeno un estintore per ogni 200 mq. di pavimento, con un minimo di due estintori per piano: (*per questa voce indicare SI/NO)*

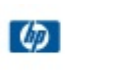

## o **Segnaletica di sicurezza.**

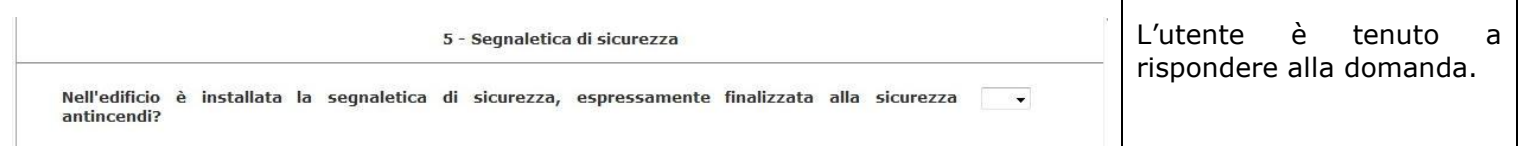

 Nell'edificio è installata la segnaletica di sicurezza, espressamente finalizzata alla sicurezza antincendi?: (*per questa voce indicare SI/NO)*

#### o **Norme di esercizio.**

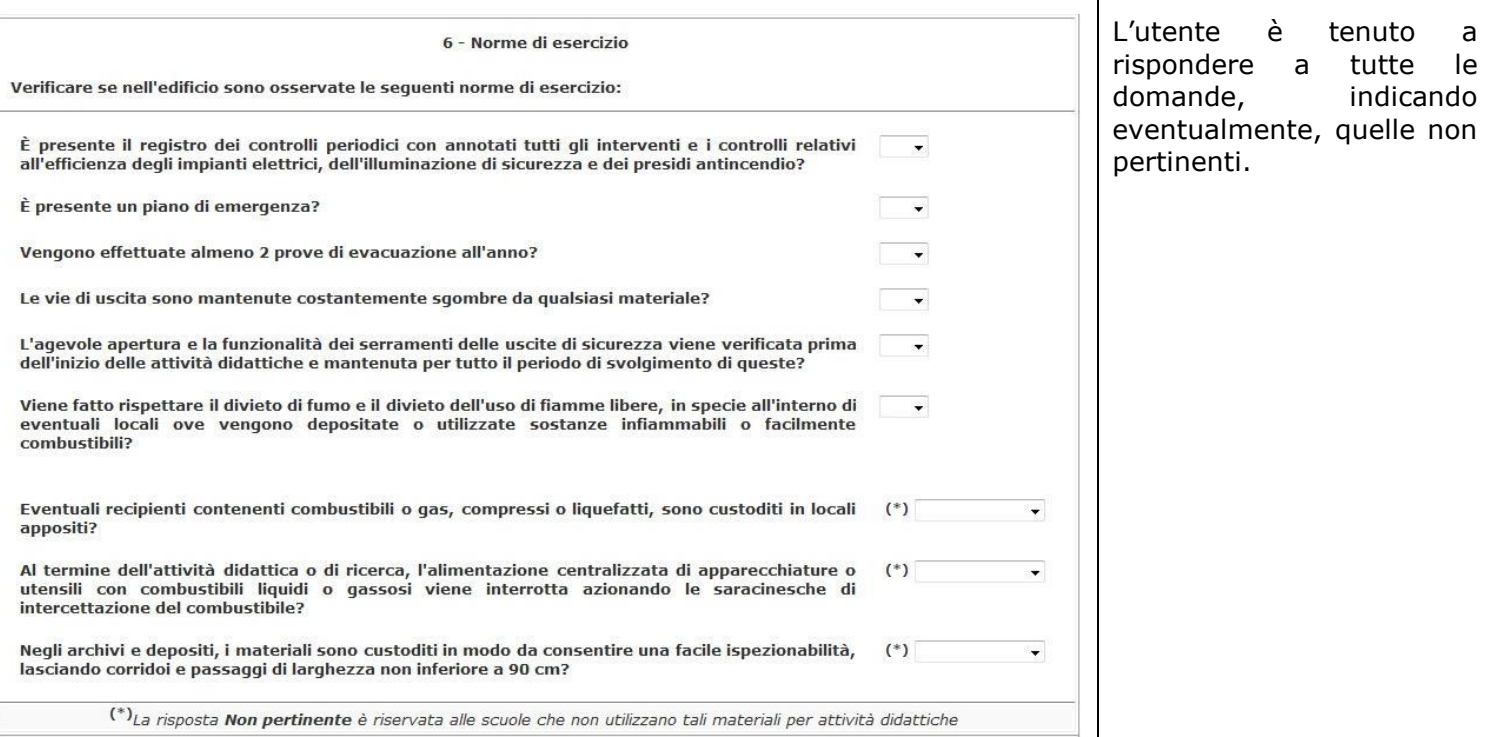

- È presente il registro dei controlli periodici con annotati tutti gli interventi e i controlli relativi all'efficienza degli impianti elettrici, dell'illuminazione di sicurezza e dei presidi antincendio: (*per questa voce indicare SI/NO)*
- È presente un piano di emergenza (anche di diverso ordine, grado o tipo): (*per questa voce indicare SI/NO)*
- Vengono effettuate almeno 2 prove di evacuazione all'anno: (*per questa voce indicare SI/NO)*
- Le vie di uscita sono mantenute costantemente sgombre da qualsiasi materiale: (*per questa voce indicare SI/NO)*

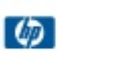

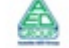

- L'agevole apertura e la funzionalità dei serramenti delle uscite di sicurezza viene verificata prima dell'inizio delle attività didattiche e mantenuta per tutto il periodo di svolgimento di queste: (*per questa voce indicare SI/NO)*
- Viene fatto rispettare il divieto di fumo e il divieto dell'uso di fiamme libere, in specie all'interno di eventuali locali ove vengono depositate o utilizzate sostanze infiammabili o facilmente combustibili: (*per questa voce indicare SI/NO)*
- Eventuali recipienti contenenti combustibili o gas, compressi o liquefatti, sono custoditi in locali appositi: (*per questa voce indicare SI/NO/Non pertinente)*
- Al termine dell'attività didattica o di ricerca, l'alimentazione centralizzata di apparecchiature o utensili con combustibili liquidi o gassosi viene interrotta azionando le saracinesche di intercettazione del combustibile: (*per questa voce indicare SI/NO/Non pertinente)*
- Negli archivi e depositi, i materiali sono custoditi in modo da consentire una facile ispezionabilità, lasciando corridoi e passaggi di larghezza non inferiore a 90 cm: (*per questa voce indicare SI/NO/Non pertinente)*

#### L'utente deve indicare il 7 - Larghezza delle vie di uscita numero delle uscite e delle a) L'edificio è dotato al piano terra delle seguenti vie di uscita che conducono all'esterno (ovvero su luogo sicuro): scale presenti nell'edificio, distinguendole per  $N^{\circ}$  0 con larghezza inferiore a 120 cm larghezza.  $N^{\circ}$  0 con larghezza compresa tra 120 cm, e 180 cm Nº 0 con larghezza compresa tra 180 cm. e 240 cm  $N^{\circ}$  0 con larghezza superiore a 240 cm b) L'edificio è dotato di scale con le seguenti caratteristiche:  $N^{\circ}$  0 con larghezza inferiore a 120 cm  $N^{\circ}$  0 con larghezza compresa tra 120 cm. e 180 cm Nº 0 con larghezza compresa tra 180 cm. e 240 cm  $N^{\circ}$  0 con larghezza superiore a 240 cm Codice Istituzione scolastica: BGTL02000T Salva | Indietro senza salvare

o **Larghezza delle vie di uscita.** 

- L'edificio è dotato al piano terra delle seguenti vie di uscita che conducono all'esterno (ovvero su luogo sicuro):
	- o N° \_\_ con larghezza inferiore a 120 cm
	- $\circ$  N°  $\circ$  con larghezza compresa tra 120 cm, e 180 cm
	- o N° \_\_ con larghezza compresa tra 180 cm. e 240 cm
	- $\circ$  N°  $\equiv$  con larghezza superiore a 240 cm
- L'edificio è dotato di scale con le seguenti caratteristiche
	- $\circ$  N°  $\equiv$  con larghezza inferiore a 120 cm
	- o N° \_\_ con larghezza compresa tra 120 cm. e 180 cm
- o N° \_\_ con larghezza compresa tra 180 cm. e 240 cm
- o N° \_\_ con larghezza superiore a 240 cm

Una volta indicate tutte le risposte, selezionando il tasto **Salva** si salveranno i dati inseriti e l'utente tornerà alla lista degli edifici occupati, per poter eventualmente procedere con la compilazione della scheda per un altro edificio.

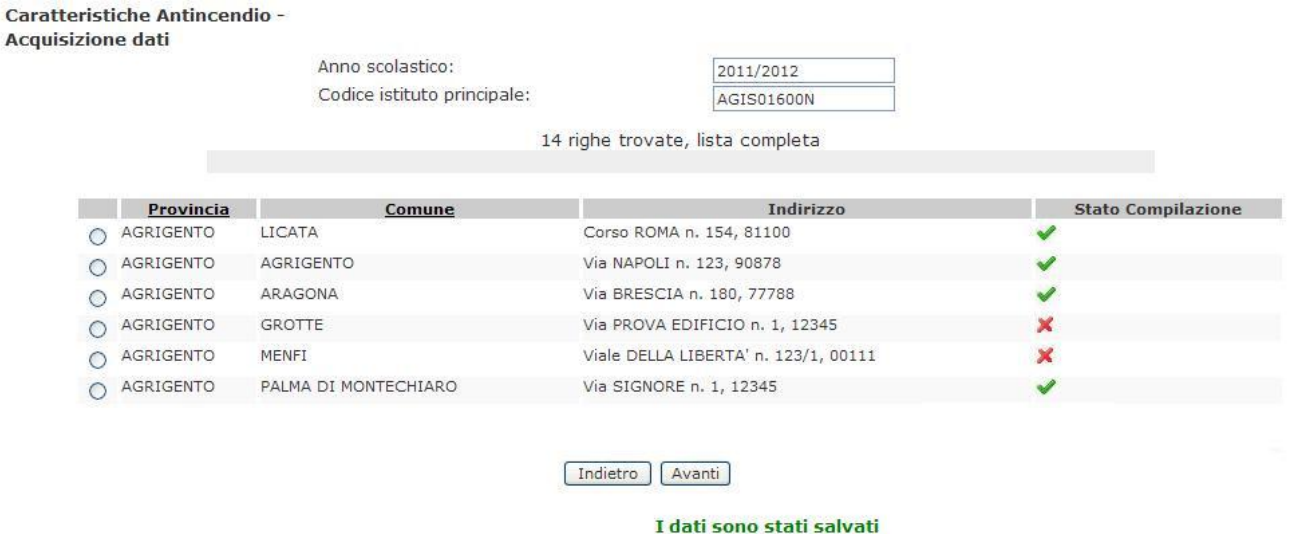

# <span id="page-26-0"></span>4.3 VISUALIZZAZIONE SCHEDA CARATTERISTICHE ANTINCENDIO

Può accedere alla Visualizzazione dei dati l' utente di tipo scolastico, provinciale, regionale e nazionale. Le modalità di accesso sono le stesse descritte nel paragrafo 4.2, scegliendo dal menù a destra la voce **Visualizzazione** sotto **Caratteristiche antincendio.**

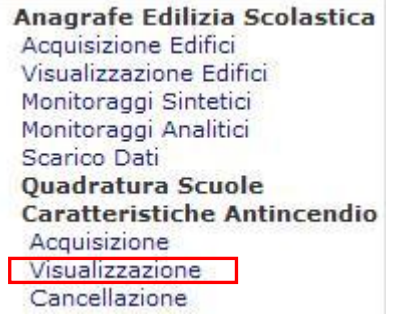

Scelto l'edificio su cui operare, verrà prospettata la scheda con i dati inseriti in fase di acquisizione.

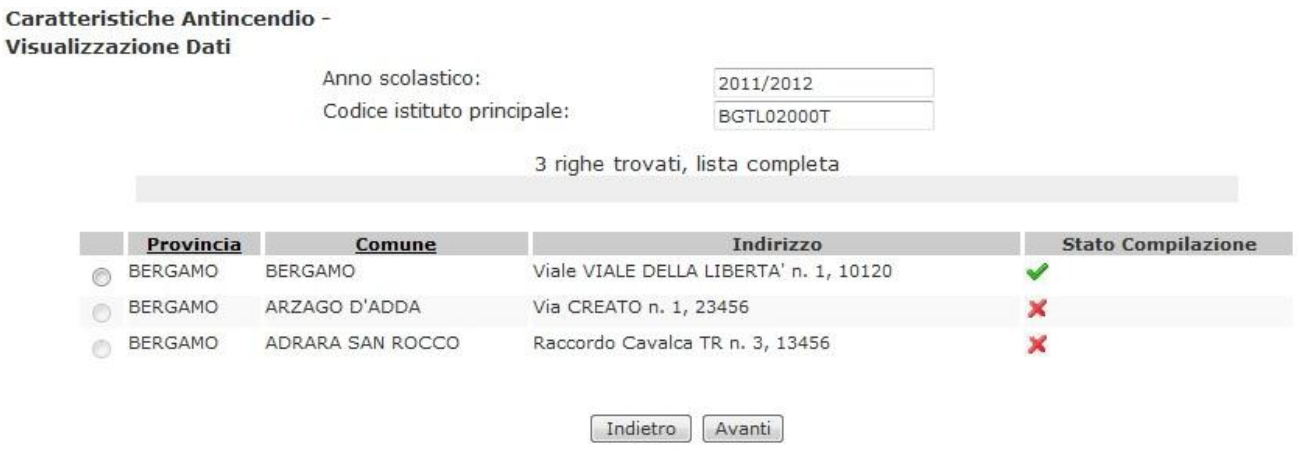

Se il dirigente scolastico ha registrato la data del certificato di prevenzione, la visualizzazione riporterà solo la prima parte della scheda:

Codice Istituzione scolastica: AGIS01600N

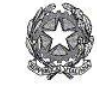

Ministero dell'Istruzione, dell'Università e della Ricerca Dipartimento per la Programmazione e la gestione delle risorse umane, finanziarie e strumentali Direzione Generale per gli Studi, la Statistica e per i Sistemi Informativi **Ufficio Statistico** 

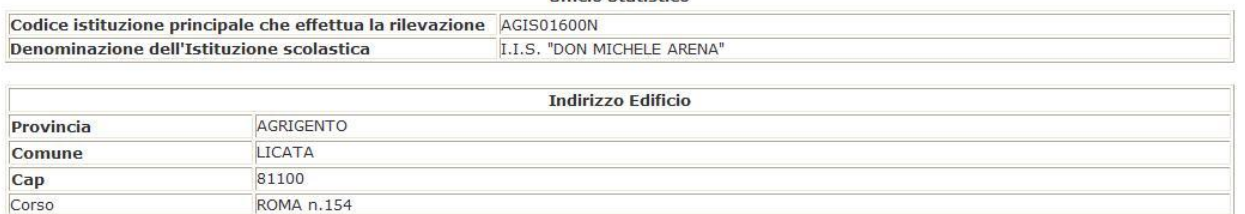

■ E' stato aggiornato negli ultimi due anni il documento di valutazione rischi di cui alla CM n. 119 del 29 aprile 1999? ® Si © No

- Il Certificato di Prevenzione Incendi è in corso di validità?  $\circ$  Si  $\circ$  No

Data Certificato: 01/04/2010 (gg/mm/aaaa)

Data

Firma Dirigente Scolastico

In caso contrario verrà prospettata l'intera scheda:

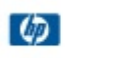

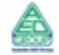

[Indietro] [Stampa]

Codice Istituzione scolastica: BGTL02000T

[Indietro] [Stampa]

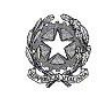

Ministero dell'Istruzione, dell'Università e della Ricerca Dipartimento per la Programmazione e la gestione delle risorse umane, finanziarie e strumentali<br>Direzione Generale per gli Studi, la Statistica e per i Sistemi Informativi  $11662$ 

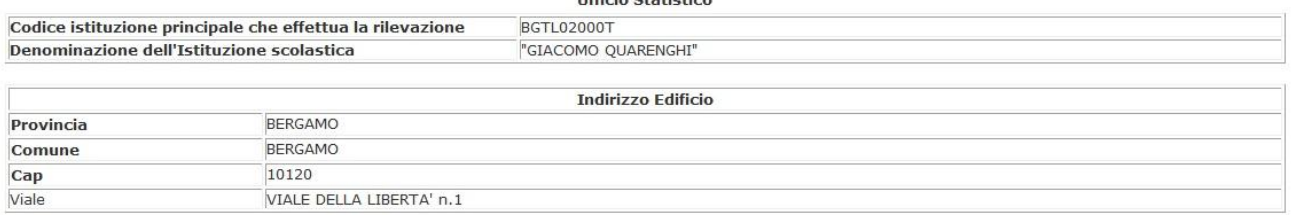

■ E' stato aggiornato negli ultimi due anni il documento di valutazione rischi di cui alla CM n. 119 del 29 aprile 1999? ® Si © No

Il Certificato di Prevenzione Incendi è in corso di validità? O Si ® No

Data Certificato: 0 (gg/mm/aaaa)

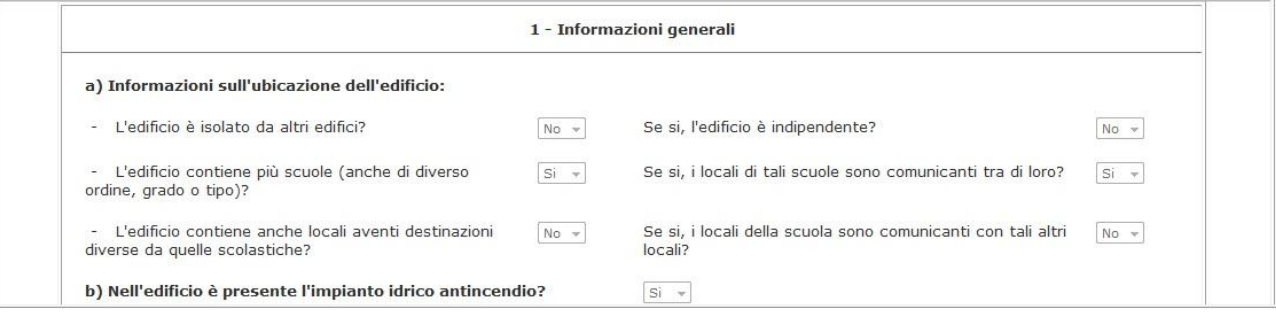

È possibile stampare la scheda per poter apporre data e firma del dirigente colastico selezionando il tasto *Stampa* che compare in alto a destra nella scheda visualizzata.

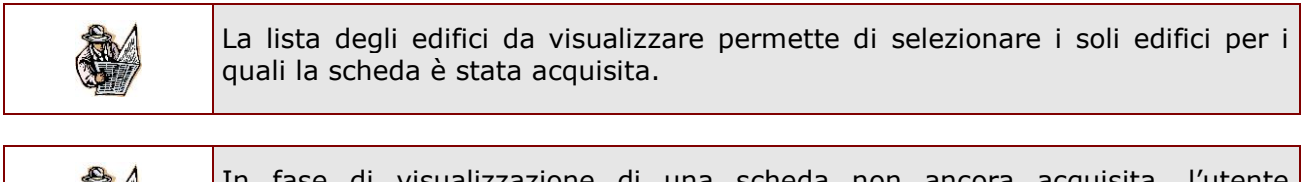

In fase di visualizzazione di una scheda non ancora acquisita, l'utente visualizzerà i campi protetti e vuoti.

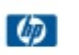

# <span id="page-29-0"></span>4.4 CANCELLAZIONE SCHEDA CARATTERISTICHE ANTINCENDIO

Può accedere alla Cancellazione dei dati l' utente scuola. Le modalità di accesso sono le stesse descritte nel paragrafo 4.2, scegliendo dal menù a destra la voce **Cancellazione** sotto **Caratteristiche antincendio.**

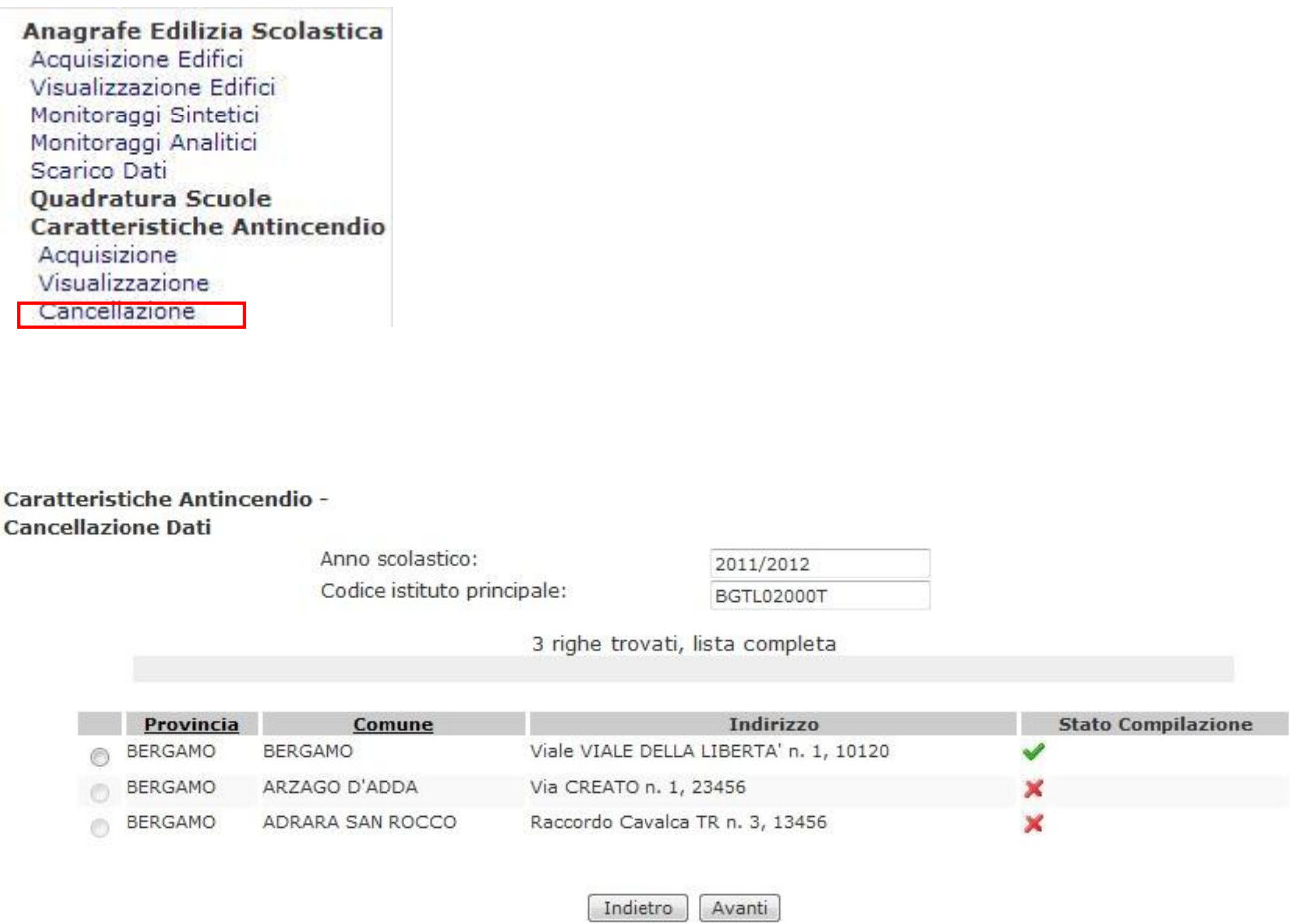

Scelto l'edificio su cui operare, verrà prospettata la scheda con i dati inseriti in fase di acquisizione, riportando solo le risposte alle prime due domande, se il dirigente scolastico ha precedentemente inserito la data del certificato di prevenzione antincendio, ovvero tutte le informazioni acquisite, se l'edificio non è in possesso del suddetto certificato.

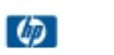

[Indietro] [Cancella]

Codice Istituzione scolastica: AGIS01600N

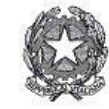

#### Ministero dell'Istruzione, dell'Università e della Ricerca Dipartimento per la Programmazione e la gestione delle risorse umane, finanziarie e strumentali Direzione Generale per gli Studi, la Statistica e per i Sistemi Informativi **Ufficio Statistico**

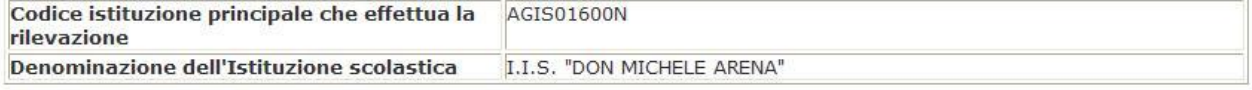

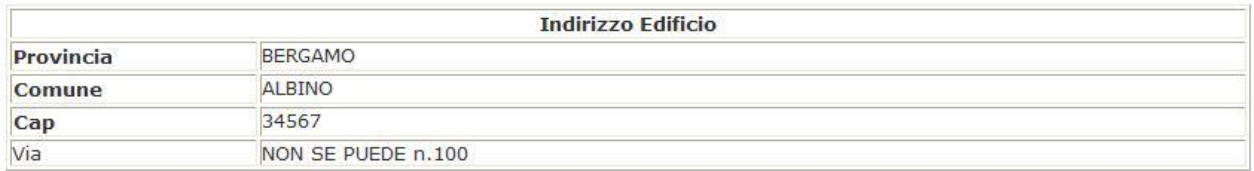

- · E' stato aggiornato negli ultimi due anni il documento di valutazione rischi di cui alla CM n. 119 del 29 aprile 1999? Si No
- Il Certificato di Prevenzione Incendi è in corso di validità? <sup>1</sup> Si ONo

Data Certificato: 10/10/2010 (gg/mm/aaaa)

[Indietro] Cancella

Selezionando il tasto **Cancella**, la scheda antincendio relativa all'edificio in esame verrà cancellata e sarà riproposto l'elenco degli edifici occupati dalla scuola.

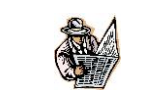

La lista degli edifici da cancellare permette di selezionare i soli edifici per i quali la scheda è stata acquisita.

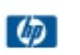

# <span id="page-31-0"></span>**5 MONITORAGGI**

# <span id="page-31-1"></span>5.1 COS'È E A CHI È RIVOLTA

Le funzioni di monitoraggio sono rivolte agli utenti regionali e consentono di monitorare lo stato di acquisizione dei dati dell'edilizia scolastica e delle caratteristiche antincendio degli edifici scolastici da parte degli istituti principali.

## <span id="page-31-2"></span>5.1.1 MONITORAGGIO SINTETICO ANAGRAFE EDILIZIA

La funzione di Monitoraggio Sintetico Anagrafe Edilizia consente all'utente di visualizzare le statistiche di acquisizione degli edifici, suddivise per regione e provincia, relativamente alla parte di propria competenza.

Accedere alla voce di menù **Anagrafe Edilizia Scolastica** -> **Monitoraggi sintetici**

Benvenuto, Genoveffa Liquori

Anagrafe Edilizia Scolastica Acquisizione Edifici Visualizzazione Edifici Monitoraggi Sintetici Monitoraggi Analitici Scarico Dati

Dalla pagina di ricerca l'utente nazionale può selezionare una regione e una provincia, ed osservare le statistiche relative alla scelta effettuata, o lasciarle impostate su *Tutte*.

Anagrafe Edilizia Scolastica - Monitoraggio Sintetico

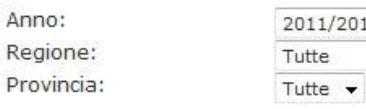

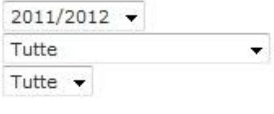

Conferma

L'utente regionale e quello provinciale potranno scegliere solo tra le regioni/provincie per le quali sono abilitati a monitorare i dati.

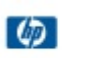

Anagrafe Edilizia Scolastica - Monitoraggio Sintetico

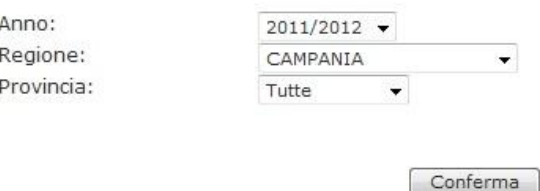

Premere il tasto **Conferma** per visualizzare le statistiche, suddivise per regione e provincia, contenenti i seguenti dati:

- Regione
- Provincia
- Numero totale di istituti scolastici abilitati al censimento
- Numero di istituti principali che hanno acquisito parzialmente i dati edilizia scolastica (che hanno cioè acquisito i dati della scheda ad esclusione di quelli relativi a *Interventi di natura edilizia* e *Documentazione amministrativa*)
- Percentuale di acquisizione parziale
- Numero di istituti principali che hanno acquisito totalmente i dati edilizia scolastica (inclusi quelli relativi a *Interventi di natura edilizia* e *Documentazione amministrativa*)
- Percentuale di acquisizione completa
- Numero di edifici acquisiti

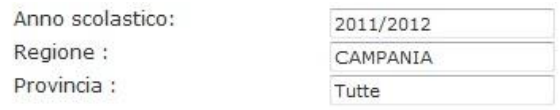

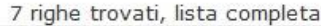

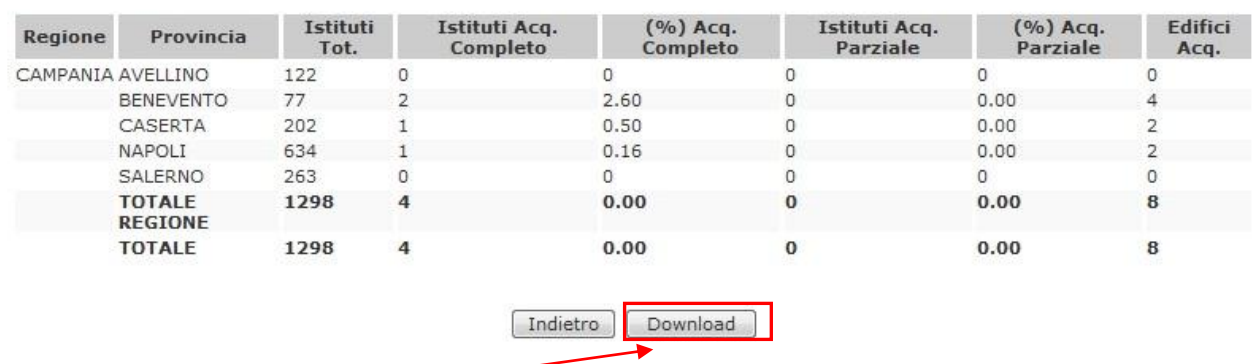

Selezionando il tasto **Download** è possibile scaricare i dati in formato xls.

## <span id="page-32-0"></span>5.1.2 MONITORAGGIO ANALITICO ANAGRAFE EDILIZIA

La funzione di monitoraggio analitico consente all'utente di individuare, tra le istituzioni scolastiche di propria competenza, quelle che non hanno ancora partecipato al censimento degli edifici.

Accedere alla voce di menù **Anagrafe Edilizia Scolastica** -> **Monitoraggi analitici**

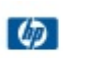

Pagina 33 di 42

Benvenuto, Genoveffa Liguori

Anagrafe Edilizia Scolastica Acquisizione Edifici Visualizzazione Edifici Monitoraggi Sintetici Monitoraggi Analitici Scarico Dati

Dalla pagina di ricerca l'utente nazionale può selezionare una regione e una provincia, ed osservare le statistiche relative alla scelta effettuata, o lasciarle impostate su *Tutte*.

Anagrafe Edilizia Scolastica - Monitoraggio Analitico

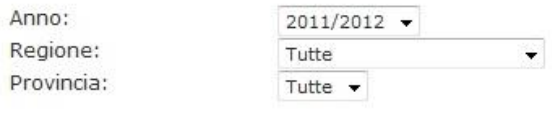

Conferma

L'utente regionale e quello provinciale potranno scegliere solo tra le regioni/provincie per le quali sono abilitati a monitorare i dati.

Anagrafe Edilizia Scolastica - Monitoraggio Analitico

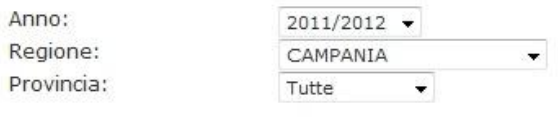

Conferma

Premere il tasto **Conferma** per visualizzare la lista degli istituti, suddivisi per regione e provincia, contenenti i seguenti dati:

- Regione
- Provincia
- Codice istituto
- Denominazione
- Indirizzo
- Telefono
- Mail (cliccando sul simbolo della busta in corrispondenza di un istituto si apre automaticamente un nuovo messaggio di posta da compilare con il destinatario impostato. Se la bustina non compare allora l'indirizzo dell'istituto non è disponibile)<br>AVELLINO AVEE001004 1 CIRCOLO DI AVELLINO

- AVELLINO
- 082536020 **NON EFFETTUATO**
- Stato del censimento: **effettuato**, **non effettutato** o **parziale** (se l'istituto non ha inserito i dati relativi a *Interventi di natura edilizia* e *Documentazione amministrativa*)

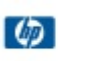

Anno scolastico: Regione: Provincia :

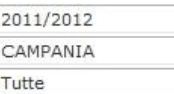

1,298 Istituti trovati, lista completa  $\mathbf{1}$ 

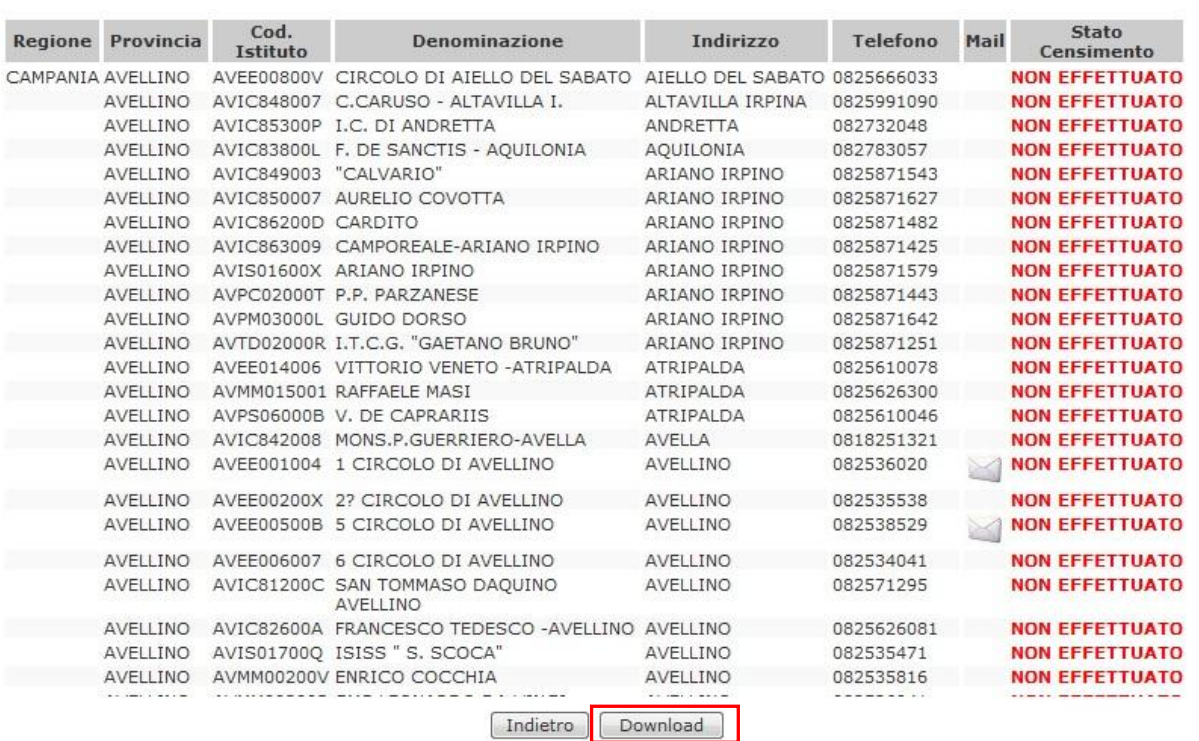

Selezionando il tasto **Download** è possibile scaricare i dati in formato xls.

## <span id="page-34-0"></span>5.1.3 MONITORAGGIO SINTETICO CARATTERISTICHE ANTINCENDIO

La funzione di Monitoraggio Sintetico Caratteristiche Antincendio consente all'utente di visualizzare le statistiche di acquisizione delle schede caratteristiche antincendio degli edifici da parte dei dirigenti scolastici, suddivise per regione e provincia, relativamente alla parte di propria competenza.

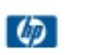

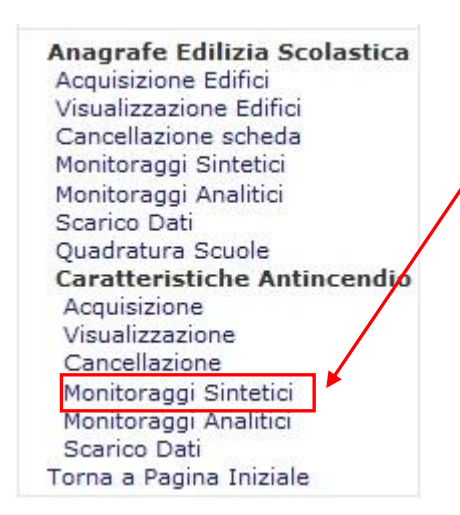

Accedendo alla voce di menù **Caratteristiche Antincendio** -> **Monitoraggi sintetici,** verrà presentata una pagina di ricerca in cui selezionare il livello di dettaglio desiderato.

Dalla pagina di ricerca l'utente nazionale può selezionare una regione e una provincia, ed osservare le statistiche relative alla scelta effettuata, o lasciarle impostate su *Tutte*.

## Rilevazione Caratteristiche Antincendio - Monitoraggio Sintetico

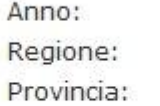

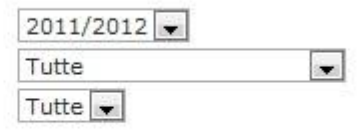

Conferma

L'utente regionale e quello provinciale potranno scegliere solo tra le regioni/provincie per le quali sono abilitati a monitorare i dati.

#### Rilevazione Caratteristiche Antincendio - Monitoraggio Sintetico

Anno: Regione: Provincia:

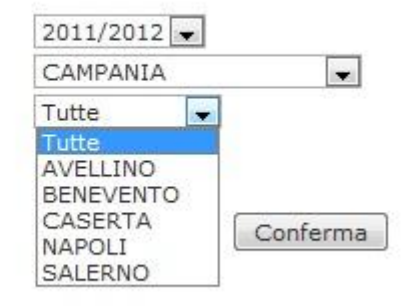

Premere il tasto **Conferma** per visualizzare le statistiche, suddivise per regione e provincia, contenenti i seguenti dati:

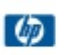

- Regione
- Provincia
- Numero totale di istituti scolastici che devono effettare la rilevazione caratteristiche antincendio
- Numero di istituti principali che hanno acquisito completamente le schede caratteristiche antincendio di propria competenza (che cioè hanno acquisito la scheda caratteristica antincendio per tutti gli edifici in cui risultano ospitate scuole di propria competenza)
- Percentuale di acquisizione completa
- Numero di istituti principali che hanno acquisito parzialmente le schede caratteristiche antincendio di propria competenza (che cioè hanno acquisito la scheda caratteristica antincendio per almeno uno degli edifici in cui risultano ospitate scuole di propria competenza).
- Percentuale di acquisizione parziale

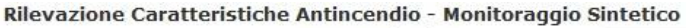

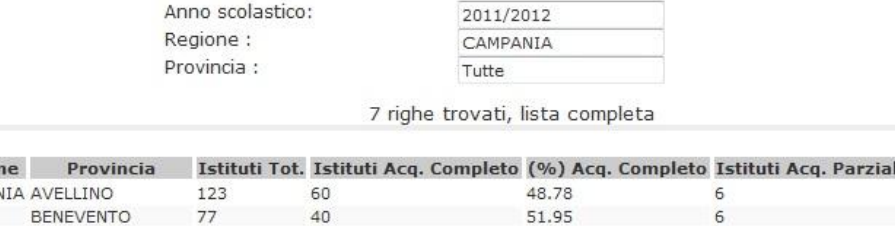

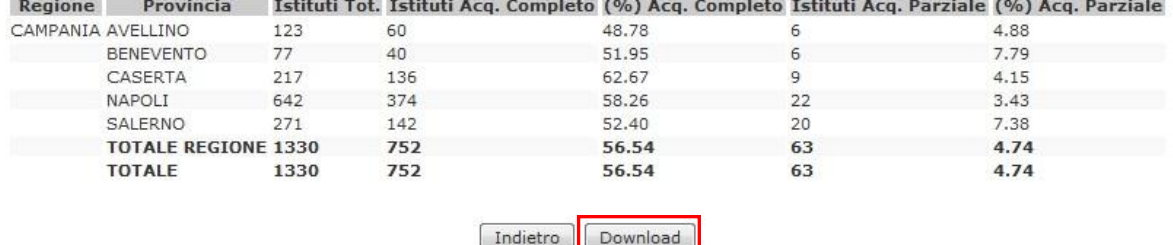

Selezionando il tasto **Download** è possibile scaricare i dati in formato xls.

## <span id="page-36-0"></span>5.1.4 MONITORAGGIO ANALITICO CARATTERISTICHE ANTINCENDIO

La funzione di monitoraggio analitico consente all'utente di individuare, tra le istituzioni scolastiche di propria competenza, quelle che non hanno ancora partecipato al censimento degli edifici.

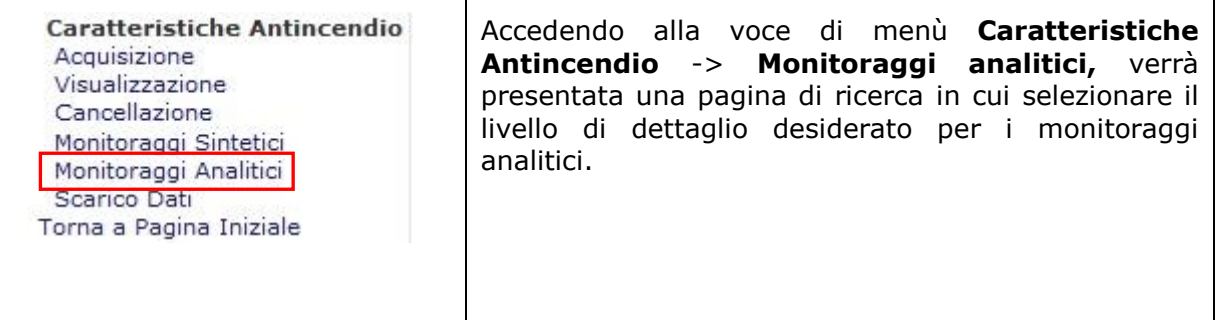

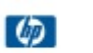

**Caratteristiche Antincendio** Acquisizione Visualizzazione Cancellazione Monitoraggi Sintetici Monitoraggi Analitici Scarico Dati Torna a Pagina Iniziale

Dalla pagina di ricerca l'utente nazionale può selezionare una regione e una provincia, ed osservare le statistiche relative alla scelta effettuata, o lasciarle impostate su *Tutte*.

Rilevazione Caratteristiche Antincendio - Monitoraggio Analitico

Anno: Regione: Provincia:

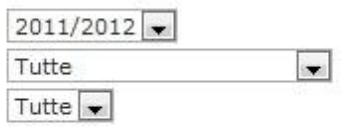

Conferma

L'utente regionale e quello provinciale potranno scegliere solo tra le regioni/provincie per le quali sono abilitati a monitorare i dati.

Rilevazione Caratteristiche Antincendio - Monitoraggio Analitico

Anno: Regione: Provincia:

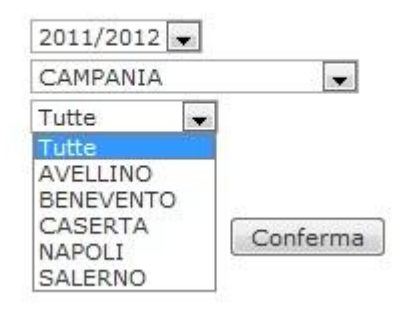

Premere il tasto **Conferma** per visualizzare la lista degli istituti, suddivisi per regione e provincia, contenenti i seguenti dati:

- Regione
- Provincia
- Codice istituto
- Denominazione
- Indirizzo
- Telefono
- Mail (cliccando sul simbolo della busta in corrispondenza di un istituto si apre automaticamente un nuovo messaggio di posta da compilare con il destinatario impostato. Se la bustina non compare allora l'indirizzo dell'istituto non è disponibile)

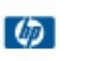

Pagina 38 di 42

AVELLINO AVEE001004 1 CIRCOLO DI AVELLINO

AVELLINO

```
082536020
```
NON EFFETTUATO

 $\begin{array}{c}\n\bullet \\
\uparrow\n\end{array}$ 

 Stato della rilevazione: **completo**, **non effettutato** o **parziale** (se l'istituto ha compilato la scheda caratteristiche antincendio solo per alcuni degli edifici di propria competenza)

Rilevazione Caratteristiche Antincendio - Monitoraggio Analitico

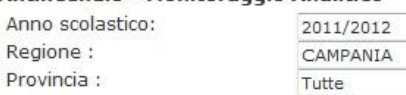

1,330 Istituti trovati, lista completa  $\overline{1}$ 

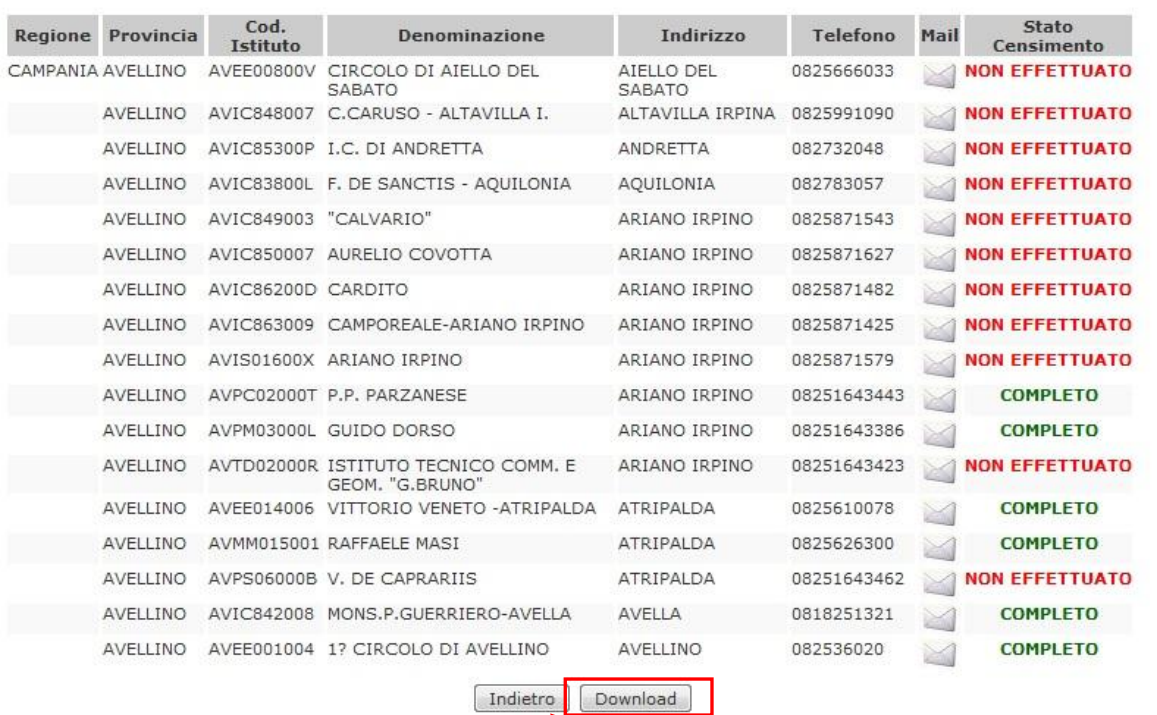

Selezionando il tasto **Download** è possibile scaricare i dati in formato xls.

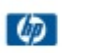

# <span id="page-39-1"></span><span id="page-39-0"></span>**6 SCARICO DATI**

# 6.1 COS'È E A CHI È RIVOLTA

Le funzionalità di scarico dati sono rivolte all'utente dell'ufficio di Statistica e rendono disponibili alla consultazione i dati acquisiti dagli istituti principali relativamente ai agli edifici scolastici ed alle schede caratteristiche antincendio.

## <span id="page-39-2"></span>6.1.1 SCARICO DATI EDILIZIA SCOLASTICA

La funzione di scarico dati Edilizia Scolastica consente all'utente dell'ufficio di Statistica di scaricare, in formato compresso, un file csv che conterrà il totale delle istituzioni scolastiche coinvolte nel censimento degli edifici (sia quelle che hanno già inserito gli edifici sia quelle che non li hanno ancora inseriti).

Per effettuare lo scarico dati, accedere alla voce di menù **Anagrafe Edilizia Scolastica** -> **Scarico dati**

Benvenuto, Genoveffa Liguori

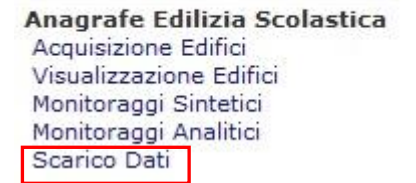

Selezionare l'apposito link per effettuare il download del file.

Scarico Dati Anagrafe Edilizia Scolastica

Dati nazionali Edilizia Scolastica

**Edilizia Scolastica.zip** 

Selezionare il link per effettuare il download dello scarico dati di Anagrafe Edilizia Scolastica

Per ciascuna istituzione scolastica il file contiene tante righe quanti sono gli edifici indicati; se l'istituto non ha ancora effettuato il censimento il file contiene un'unica riga ed il campo relativo al numero di edifici contiene "0". I dati sono ordinati per regione e provincia.

Ciascuna riga del file prodotto contiene le seguenti informazioni allineate alla scheda di rilevazione:

- Regione Dell'istituto Scolastico
- Provincia Dell'istituto Scolastico
- Codice Istituto

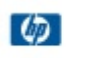

- Numero Edificio
- Provincia Dell'indirizzo Dell'edificio
- Comune
- Cap
- Tipo Indirizzo
- $\bullet$  Indirizzo
- Numero Civico
- Codice 1
- Codice 2
- Codice 3
- Codice 4
- Codice 5
- Codice 6
- Codice 7 • Codice 8
- 
- Codice 9 • Codice 10
- Indicare se l'edificio in esame è stato costruito per uso scolastico o adattato
- L'edificio ha una finalità strettamente didattica?
- Uso Scolastico Aule
- Uso Scolastico Laboratori
- Uso Scolastico Mensa
- Uso Scolastico Palestra
- Uso Scolastico Uffici Amministrativi
- Altro Uso Uffici Pubblici
- Altro Uso Abitazioni Private
- Altro Uso Altro
- Ente proprietario dell'edificio
- l'edificio è in affitto
- Periodo di costruzione
- E' dotato di accorgimenti per il superamento delle barriere architettoniche?
- Interventi di natura edilizia
	- o Strutture portanti
		- o Copertura
		- o Intonaci
		- o Impianto di riscaldamento
		- o Impianto elettrico
		- o Impianto idrico
		- o Impianto igienico-sanitario
		- o Rimozione strutture in amianto
- Documentazione amministrativa
	- o Certificato di agibilità/abitabilità
	- o Certificato di collaudo statico
	- o Impianto di terra e/o dispositivi contro scariche atmosferiche
	- o Conformità impianti tecnologici

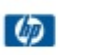

## <span id="page-41-0"></span>6.1.2 SCARICO DATI CARATTERISTICHE ANTINCENDIO

La funzione di scarico dati Caratteristiche consente all'utente dell'ufficio di Statistica di scaricare, in formato compresso, un file csv che conterrà il totale delle istituzioni scolastiche coinvolte nella rilevazione caratteristiche antincendio degli edifici (sia quelle che hanno già inserito gli edifici sia quelle che non li hanno ancora inseriti).

Per effettuare lo scarico dati, accedere alla voce di menù **Anagrafe Edilizia Scolastica** -> **Scarico dati**

Benvenuto, Genoveffa Liguori

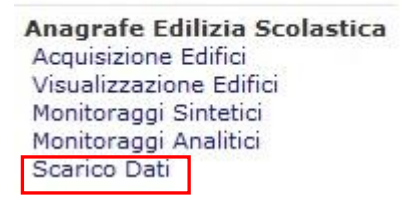

Selezionare l'apposito link per effettuare il download del file.

Scarico Dati Anagrafe Edilizia Scolastica

Dati nazionali Edilizia Scolastica

**Edilizia Scolastica.zip** 

#### Selezionare il link per effettuare il download dello scarico dati di Anagrafe Edilizia Scolastica

Per ciascuna istituzione scolastica il file conterrà tante righe quanti sono gli edifici per i quali l'istituzione scolastica dovrebbe effettuare l'inserimento della scheda Caratteristiche antincendio. Se l'istituto non ha ancora effettuato la rilevazione per un dati edificio saranno valorizzati solo i campi dell'indiriizzo, altrimenti verranno riportati di seguito le risposte alle due domande iniziali con l'eventuale data del certificato antincendio oppure in alternativa con tutti i dati previsti dalla scheda compilata

Ciascuna riga del file conterrà quindi le seguenti informazioni:

- Regione Dell'istituto Scolastico
- Provincia Dell'istituto Scolastico
- Codice Istituto Scolastico
- Provincia dell'indirizzo Dell'edificio
- Comune
- Cap
- Tipo Indirizzo
- Indirizzo
- Numero Civico

Se compilate seguiranno le risposte alle due domande iniziali:

- Documento di valutazione rischi aggiornato? (SI/NO)
- Certificato di Prevenzione Incendi in corso di validità (SI/NO)
- Data certificato prevenzione antincendi

Di seguito saranno riportarte tutte le risposte alle domande previste dalla scheda Caratteristiche antincendio se compilata.

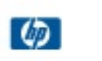